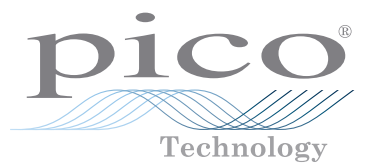

# PicoScope<sup>®</sup> USB oscilloscope

QUICK START GUIDE KURZANLEITUNG GUÍA DE INICIO RÁPIDO GUIDE DE DÉMARRAGE RAPIDE 빠른 시작 가이드 GUIDA DI AVVIO RAPIDO クイックスタートガイド 快速入门指南

# **Contents**

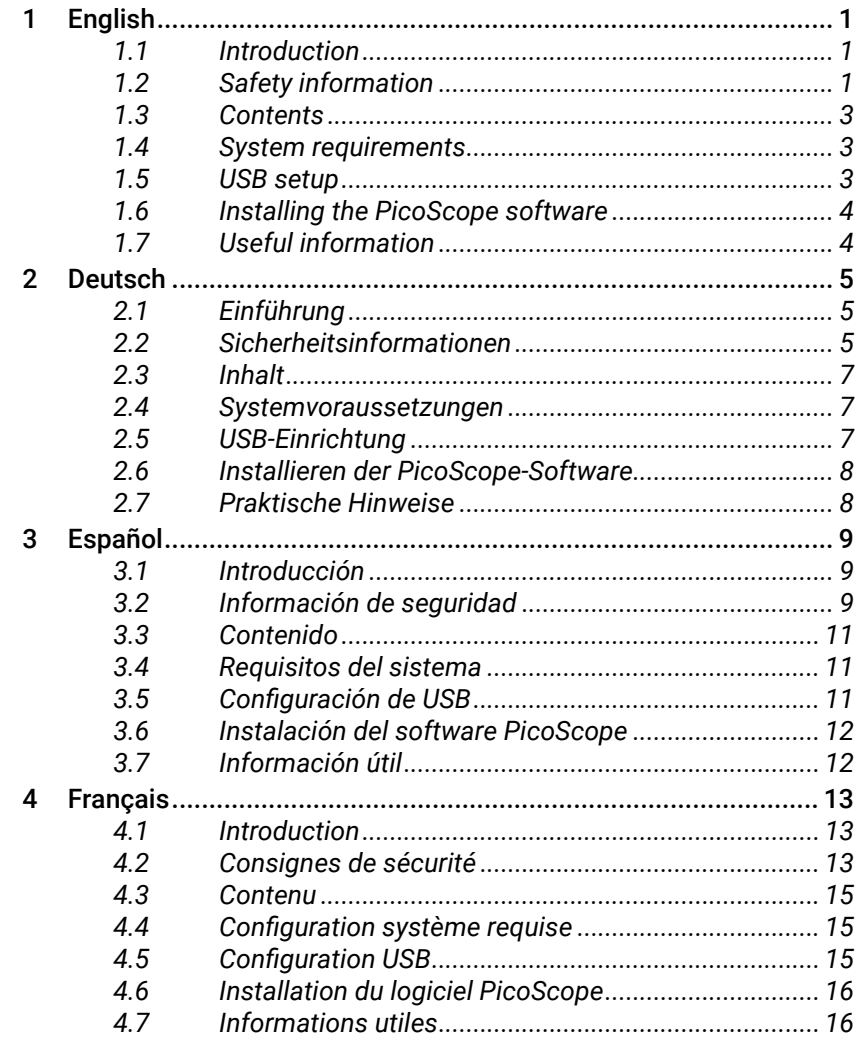

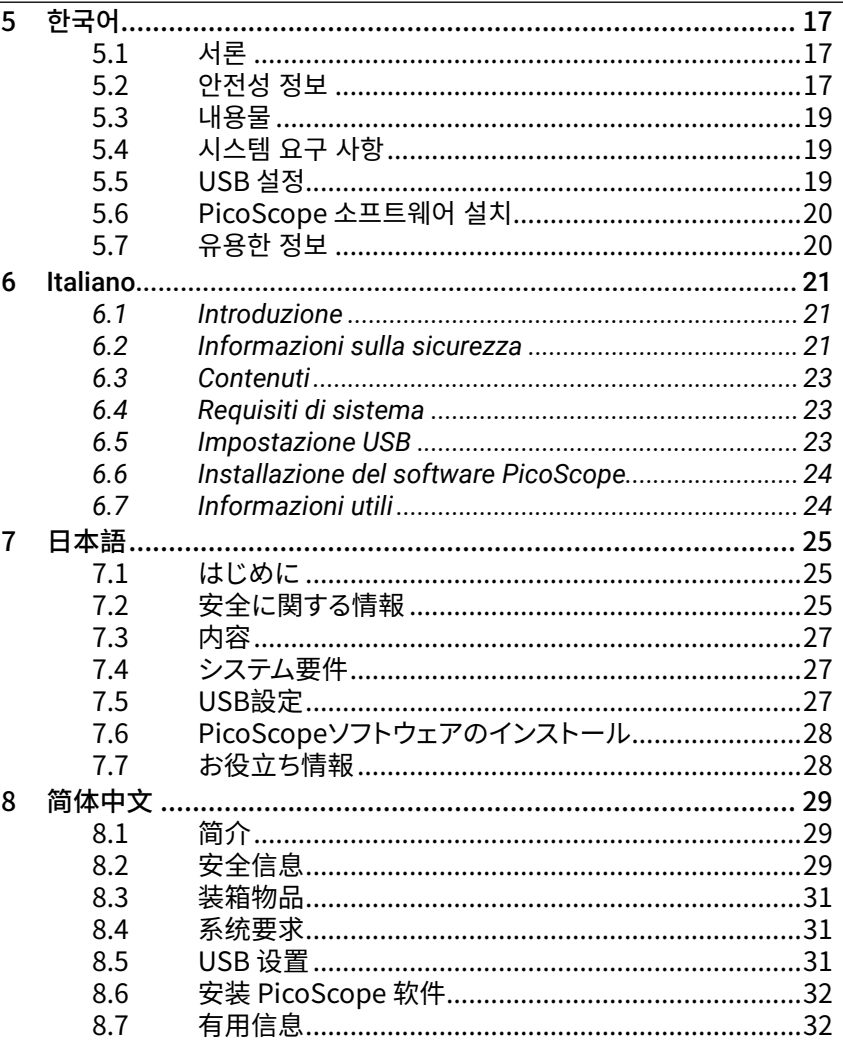

-i

# <span id="page-2-0"></span>1 English

# 1.1 Introduction

Thank you for purchasing a Pico Technology PC Oscilloscope. This guide explains how to install the PicoScope software, connect your oscilloscope, and access the full User's Guide from the disc supplied.

Once you have finished the basic installation, the User's Guide and Data Sheet will provide further information about setting up and using your oscilloscope.

# 1.2 Safety information

To prevent possible electrical shock, fire, personal injury, or damage to the product, carefully read this safety information before attempting to install or use the product. In addition, follow all generally accepted safety practices and procedures for working with and near electricity.

The product has been designed and tested in accordance with the European standard publication EN 61010-1:2010, and left the factory in a safe condition. The following safety descriptions are found throughout this guide:

A **WARNING** identifies conditions or practices that could result in injury or death.

A **CAUTION** identifies conditions or practices that could result in damage to the product or equipment to which it is connected.

#### 1.2.1 Symbols

These safety and electrical symbols may appear on the product or in this guide.

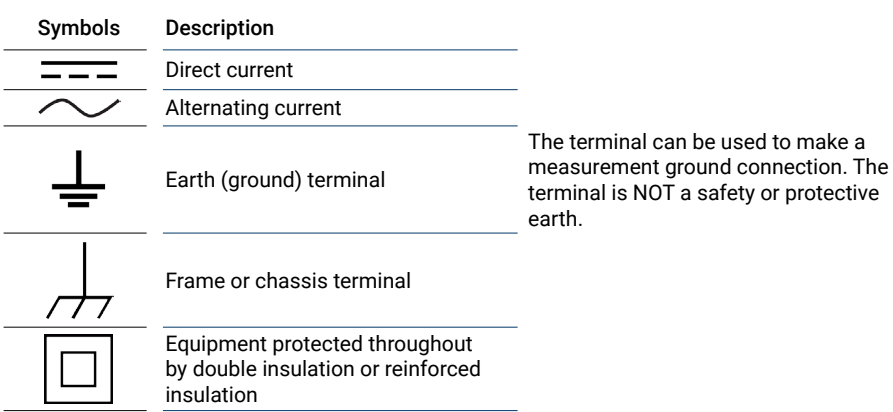

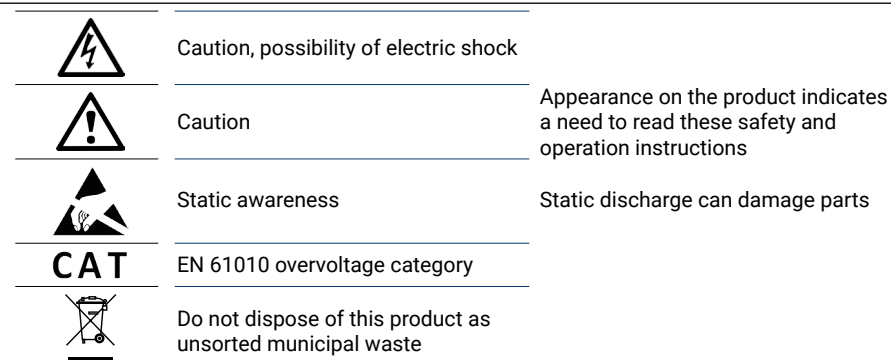

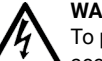

#### **WARNING**

To prevent injury or death, use the product only as instructed and use only the accessories that have been supplied or recommended. Protection provided by the product may be impaired if used in a manner not specified by the manufacturer.

#### 1.2.2 Maximum input ranges

Observe all terminal ratings and warnings marked on the product.

The User's Guide indicates the full scale measurement range and overvoltage protection range for each instrument. Full scale measurement ranges are the maximum voltages that can be accurately measured by the instrument. Overvoltage protection ranges are the maximum voltages that will not damage the instrument.

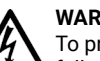

#### **WARNING**

To prevent electric shock, do not attempt to measure voltages outside of the specified full scale measurement range.

#### **WARNING**

Signals exceeding the voltage limits in the table below are defined as "hazardous live" by EN 61010. To prevent electric shock, take all necessary safety precautions when working on equipment where hazardous live voltages may be present.

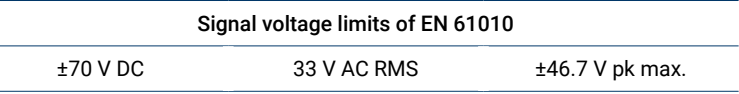

## **WARNING**

Unless specifically stated in the product User's Guide, PicoScope oscilloscopes are not designed to measure hazardous live signals as defined by EN 61010. To prevent electric shock, do not attempt to measure voltages outside of the limits shown in the table above or the specified full scale measurement range, whichever is lower.

#### **WARNING**

To prevent injury or death, the oscilloscope must not be directly connected to the mains (line power). To measure mains voltages, use a differential isolating probe specifically rated for mains use, such as the TA041 listed on the Pico website.

# **CAUTION**

Exceeding the overvoltage protection range on any connector can cause permanent damage to the oscilloscope and other connected equipment.

#### **CAUTION**

When using the PicoScope 4224 IEPE oscilloscope, to prevent damage ensure that no voltage is present when selecting IEPE interface mode, and no voltage is applied when in use.

#### 1.2.3 Grounding

#### **WARNING**

The oscilloscope's ground connection through the USB cable is for measurement purposes only. The oscilloscope does not have a protective safety ground.

#### **WARNING**

Never connect the ground input (chassis) to any electrical power source. To prevent personal injury or death, use a voltmeter to check that there is no significant AC or DC voltage between the oscilloscope ground and the point to which you intend to connect it.

# **CAUTION**

Applying a voltage to the ground input is likely to cause permanent damage to the oscilloscope, the attached computer, and other equipment.

#### **CAUTION**

To prevent measurement errors caused by poor grounding, always use the high-quality USB cable supplied with the oscilloscope.

#### 1.2.4 External connections

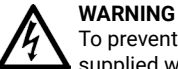

To prevent injury or death, where applicable use only the power cord and adaptor supplied with the product. These are approved for the voltage and plug configuration in

your country.

Note: not all oscilloscopes require a power cord.

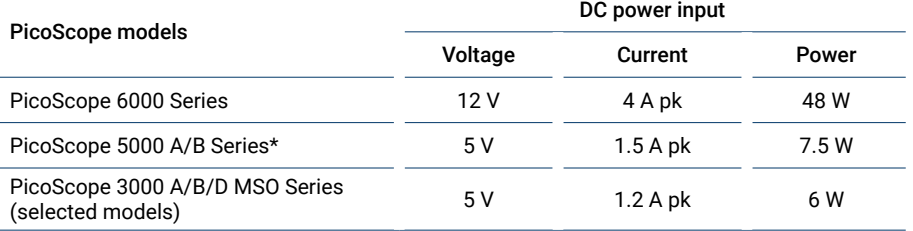

Powering these oscilloscopes from a USB port may result in reduced functionality. Refer to the oscilloscope *User's Guide* for further information.

#### 1.2.5 Environment

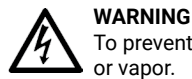

#### To prevent injury or death, do not use in wet or damp conditions, or near explosive gas or vapor.

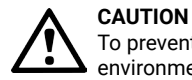

To prevent damage, always use and store your oscilloscope in appropriate environments.

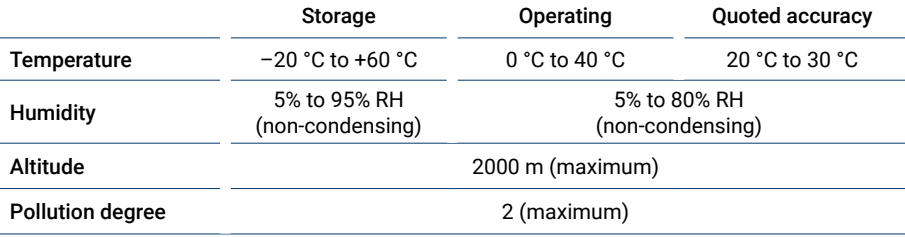

Some PicoScope models have enhanced environmental specifications. Refer to the oscilloscope *User's Guide* for further information.

#### <span id="page-4-0"></span>1.2.6 Care of the product

The product contains no user-serviceable parts. Repair, servicing, and calibration require specialized test equipment and must only be performed by Pico Technology or an approved service provider. There may be a charge for these services unless covered by the Pico five-year warranty.

# **WARNING**

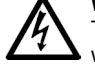

To prevent injury or death, do not use the product if it appears to be damaged in any way, and stop use immediately if you are concerned by any abnormal operations.

#### **WARNING**

When cleaning the oscilloscope, use a soft cloth and a solution of mild soap or detergent in water. To prevent electric shock, do not allow water to enter the casing, as this will compromise the electronics or insulation inside.

# **CAUTION**

Do not tamper with or disassemble the oscilloscope, connectors or accessories. Internal damage will affect performance.

#### **CAUTION**

Do not block any of the instrument's air vents (if present) as overheating will cause damage to the oscilloscope.

#### **CAUTION**

Do not insert any objects through the air vents (if present) as internal interference will cause damage to the oscilloscope.

# 1.3 Contents

Please check that your PicoScope PC Oscilloscope package contains:

- PicoScope PC oscilloscope
- PicoScope software disk (also includes the *User's Guide*)
- USB cable(s)
- Quick start guide

Some product packs and oscilloscope bundles may contain additional items. See the *User's Guide* for a full list of contents.

# 1.4 System requirements

To ensure that PicoScope operates correctly, you must use a computer with the system requirements shown in the table below. The performance of the oscilloscope will improve with a more powerful PC, and will benefit from a multi-core processor.

#### **Specifications**

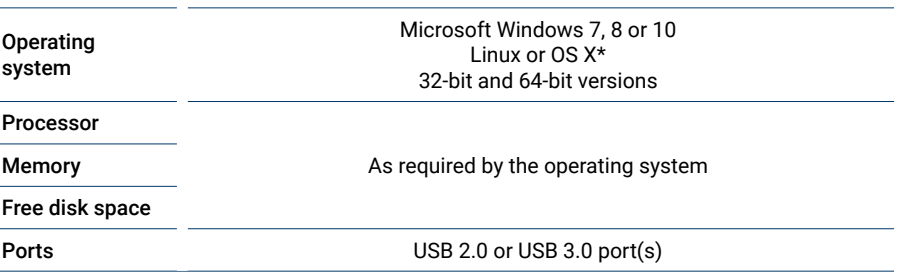

Linux and OS X both require PicoScope Beta software, available from **[www.picotech.com/downloads](http://www.picotech.com/downloads)**.

# 1.5 USB setup

The USB cables supplied with your oscilloscope will vary. Refer to the oscilloscope *User's Guide*  to ensure that you are using the appropriate cable to connect your oscilloscope and PC.

The double-headed USB 2.0 cable may be required to provide extra power, for example when connecting a USB 3.0 oscilloscope to a USB 2.0 port, or when the oscilloscope has a large number of active channels.

Note: using a USB port or cable with a lower specification than the oscilloscope may affect performance.

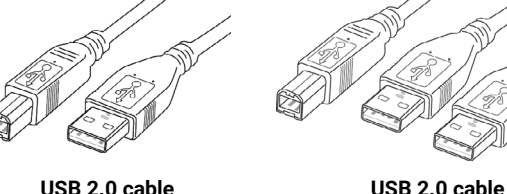

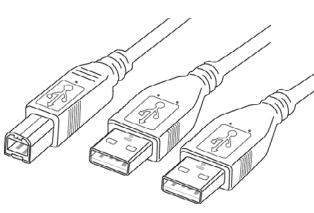

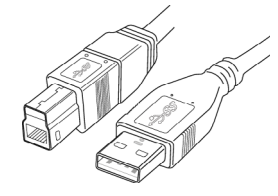

**double-headed**

**USB 3.0 cable**

# <span id="page-5-0"></span>1.6 Installing the PicoScope software

- 1a. (Recommended: install from web) Go to **[www.picotech.com/downloads](http://www.picotech.com/downloads)**, select your PicoScope's series and model from the lists, then select the latest version of the **PicoScope 6** software. Download and run the installer.
- 1b. (Alternative: install from CD) Insert the Pico software disk into your CD drive. If Windows asks you what to do with the CD, select **Run Pico.exe**.
- 2. In the PicoScope installer, select the language you wish to use.
- 3. Follow the on-screen instructions to install the PicoScope software. Do not connect the oscilloscope until the installation is complete.
- 4. If your oscilloscope is mains-powered, connect the power cord to the power adaptor, and plug it into a mains power socket. Then connect the DC power cord to the back of the oscilloscope, and switch on the mains power.
- 5. Connect the oscilloscope to your PC using the USB cable supplied. See Section 1.5, **USB setup** and the connection diagram below for more information.

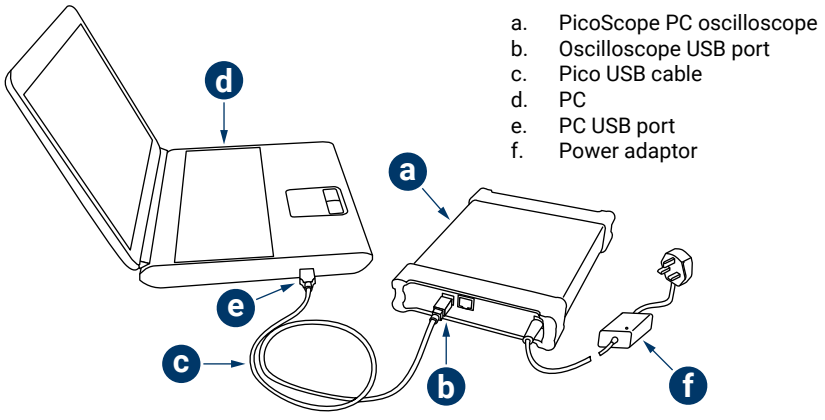

- 6. Wait for Windows to install the oscilloscope. While doing so it will display a message in the taskbar telling you it has found the device.
- 7. Run the software by clicking the new **PicoScope 6** icon on your desktop. For more information on the software, please refer to the PicoScope 6 User's Guide, which you can find on the software CD, download from **[www.picotech.com/downloads](http://www.picotech.com/downloads)** or access from the Help menu within the software.
- 8. If you wish to use a probe, connect one to Channel A first. Touching the tip of the probe should result in a small 50 Hz or 60 Hz signal showing in the PicoScope window.

# 1.7 Useful information

#### 1.7.1 Free newsletter

Pico Technology sends out a free monthly test and measurement newsletter by email. This gives news of product launches, software upgrades and application notes, as well as hints and advice. We treat your email address and other details as confidential and will not pass them on to any third party. To subscribe visit:

#### **[www.picotech.com/newsletter](http://www.picotech.com/newsletter)**

#### 1.7.2 Software updates and replacement

The latest versions of all Pico software and manuals can be downloaded free of charge from:

#### **[www.picotech.com/downloads](http://www.picotech.com/downloads)**

If you require a new software disk, please contact Pico Technology or your distributor.

#### 1.7.3 Information about your oscilloscope

The *User's Guide* and *Data Sheet* contain the latest specifications for your PicoScope PC oscilloscope. We recommend that you print a copy of the specification table and keep it for easy reference. All *User's Guides* are available on the software disk and for download from:

#### **[www.picotech.com/downloads](http://www.picotech.com/downloads)**

## 1.7.4 Writing your own software

The software disk contains all of the manuals and drivers you will need to develop your own custom programs easily.

## 1.7.5 Technical support

Regularly updated technical support information can be found at the Pico Technology technical support website and users' forum here:

#### **[www.picotech.com/support](http://www.picotech.com/support)**

# 1.7.6 Warranty and returns

Your PicoScope USB oscilloscope device is supplied with a five-year return-to-manufacturer warranty. All accessories are guaranteed for one year from the date of purchase.

You may also return your oscilloscope for any reason within 14 days of purchase for a refund. For terms and conditions, visit:

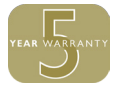

# <span id="page-6-0"></span>2 Deutsch

# 2.1 Einführung

Vielen Dank, dass Sie sich für den Kauf eines PC-Oszilloskops von Pico Technology entschieden haben. Diese Anleitung erläutert die Installation der PicoScope-Software und wie Sie Ihr Oszilloskop anschließen, sowie den Zugriff auf die vollständige Bedienungsanleitung auf der mitgelieferten CD.

Nachdem Sie die grundlegende Installation abgeschlossen haben, bieten Ihnen die Bedienungsanleitung und das Datenblatt weitere Informationen zur Einrichtung und Verwendung des Oszilloskops.

# 2.2 Sicherheitsinformationen

Um Stromschlaggefahr, Brandgefahr, Verletzungen und Beschädigungen des Produkts zu vermeiden, lesen Sie diese Sicherheitsinformationen sorgfältig, bevor Sie das Produkt installieren oder verwenden. Befolgen Sie außerdem alle allgemeinen elektrotechnischen Sicherheitsverfahren und -vorschriften.

Das Produkt wurde gemäß der Europäischen Norm EN 61010-1:2010 entwickelt und geprüft und hat das Werk in einwandfreiem Zustand verlassen. In dieser Anleitung werden die folgenden Sicherheitssymbole verwendet:

Der Begriff **WARNUNG** weist auf Bedingungen oder Vorgehensweisen hin, die zu Verletzungen oder zum Tod führen können.

Der Begriff **ACHTUNG** weist auf Bedingungen oder Vorgehensweisen hin, die zu Schäden am Produkt oder der damit verbundenen Ausrüstung führen können.

#### 2.2.1 Symbole

Diese Sicherheits- und Elektrosymbole sind auf dem Produkt oder in dieser Anleitung abgebildet.

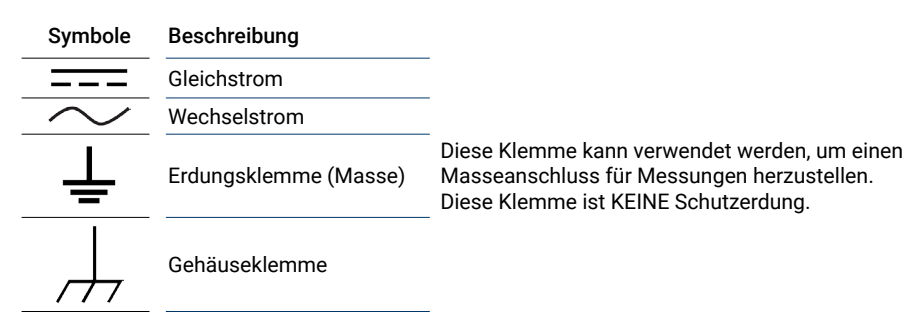

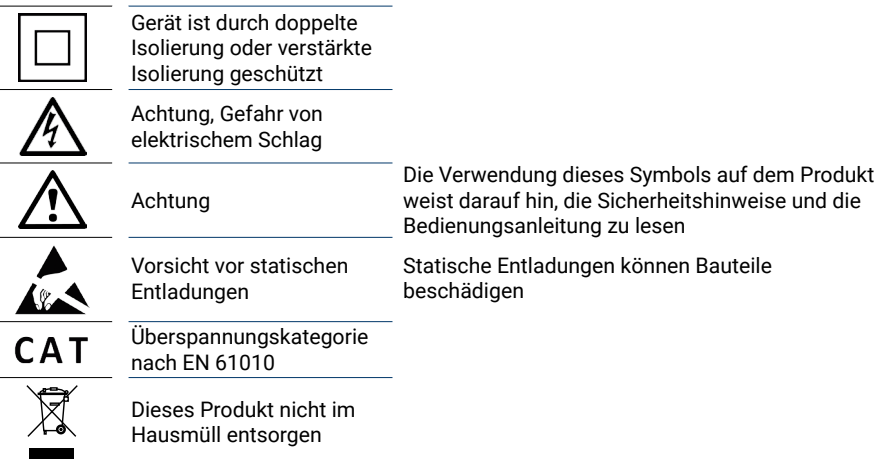

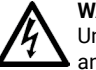

#### **WARNUNG**

Um schwere oder tödliche Verletzungen zu vermeiden, setzen Sie das Produkt nur wie angewiesen ein, und verwenden Sie nur das mitgelieferte oder empfohlene Zubehör. Wenn das Produkt nicht gemäß der Herstelleranweisungen verwendet wird, kann dies die integrierten Schutzfunktionen beeinträchtigen.

#### 2.2.2 Maximale Eingangsbereiche

Beachten Sie die Nennleistung sämtlicher Anschlüsse und Warnhinweise, die auf dem Produkt markiert sind.

In der Bedienungsanleitung sind die Messspanne und der Spannungsbereich des Überspannungsschutzes für jedes Gerät angegeben. Die Messspannen sind dabei die maximalen Spannungen, die von dem Gerät präzise gemessen werden können. Der Spannungsbereich des Überspannungsschutzes ist die maximale Spannung, die angelegt werden kann, ohne das Gerät zu beschädigen.

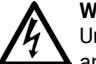

# **WARNUNG**

Um Stromschlaggefahr zu vermeiden, messen Sie keine Spannungen außerhalb der angegebenen Messspanne.

#### **WARNUNG**

Signale, die die Spannungsgrenzen in der nachstehenden Tabelle überschreiten, sind gemäß EN 61010 als "berührungsgefährliche Spannung" definiert. Um Stromschlaggefahr zu vermeiden, ergreifen Sie alle erforderlichen Vorsichtsmaßnahmen, wenn Sie an Anlagen arbeiten, an denen berührungsgefährliche Spannungen vorhanden sein können.

### Grenzwerte für Signalspannungen gemäß EN 61010

±70 V DC 33 V AC RMS max. ±46,7 V Spitze

#### **WARNUNG**

Sofern nicht in der Bedienungsanleitung zum Produkt ausdrücklich angegeben, sind die PicoScope-Oszilloskope nicht zum Messen von berührungsgefährlichen Spannungen gemäß EN 61010 ausgelegt. Um Stromschlaggefahr zu vermeiden, messen Sie keine Spannungen außerhalb der Grenzwerte in der obenstehenden Tabelle oder außerhalb der angegebenen Messspanne (der geringere Wert gilt).

#### **WARNUNG**

Um schwere oder tödliche Verletzungen zu vermeiden, darf das Oszilloskop nicht direkt mit dem Netzstrom verbunden werden. Verwenden Sie zur Messung von Netzspannung eine dafür zugelassene, isolierte Differenzialsonde, wie z. B. die auf der Website von Pico aufgeführte TA041.

#### **ACHTUNG**

Wenn der Spannungsbereich des Überspannungsschutzes an einem beliebigen

Anschluss überschritten wird, kann dies zu dauerhaften Schäden am Oszilloskop oder an anderen angeschlossenen Geräten führen.

#### **ACHTUNG**

Wenn Sie das Oszilloskop PicoScope 4224 IEPE verwenden, stellen Sie sicher, dass keine Spannung anliegt, wenn Sie den IEPE Interface-Modus auswählen. Im Betrieb darf in diesem Modus ebenfalls keine Spannung angelegt werden.

#### 2.2.3 Erdung

# **WARNUNG**

Der Erdungsanschluss des Oszilloskops über das USB-Kabel dient nur zu Messzwecken. Das Oszilloskop ist nicht mit einer Schutzerdung ausgestattet.

#### **WARNUNG**

Schließen Sie den Erdungseingang (Gehäuse) nicht an eine Stromquelle an. Um schwere oder tödliche Verletzungen zu vermeiden, stellen Sie mit einem Voltmeter sicher, dass zwischen der Erdung des Oszilloskops und dem beabsichtigten Anschlusspunkt keine relevante Wechsel- oder Gleichspannung anliegt.

# **ACHTUNG**

Wenn Sie eine Spannung an den Erdungseingang anlegen, besteht die Gefahr einer dauerhaften Beschädigung des Oszilloskops, des angeschlossenen Computers und der weiteren Ausrüstung.

#### **ACHTUNG**

Um Messfehler durch eine mangelhafte Erdung zu vermeiden, verwenden Sie stets das mit dem Oszilloskop gelieferte Qualitäts-USB-Kabel.

#### 2.2.4 Externe Anschlüsse

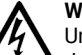

# **WARNUNG**

Um schwere oder tödliche Verletzungen zu vermeiden, verwenden Sie ausschließlich das Netzkabel und den Netzadapter, die mit dem Produkt geliefert wurden. Diese sind für die Spannungs- und Steckerkonfiguration in Ihrem Land zugelassen. Hinweis: Nicht alle Oszilloskope erfordern ein Netzkabel.

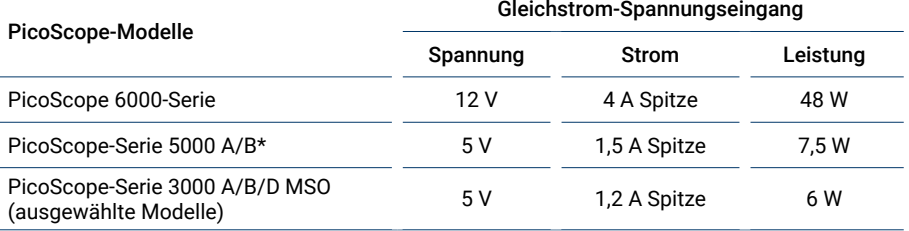

\* Die Spannungsversorgung dieser Oszilloskope über einen USB-Anschluss kann die Funktionalität des Geräts beeinträchtigen. Weitere Informationen zu Ihrem Oszilloskop finden Sie in der *Bedienungsanleitung*.

#### 2.2.5 Umgebung

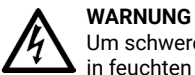

Um schwere oder tödliche Verletzungen zu vermeiden, verwenden Sie das Gerät nicht in feuchten Umgebungen oder in der Nähe von explosiven Gasen oder Dämpfen.

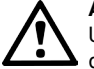

#### **ACHTUNG**

Um Beschädigungen zu vermeiden, verwenden und lagern Sie das Oszilloskop stets in geeigneten Umgebungen.

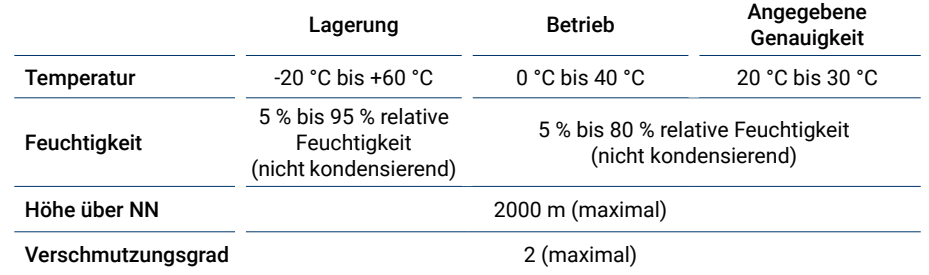

Einige PicoScope-Modelle verfügen über verbesserte Umgebungsspezifikationen. Weitere Informationen zu Ihrem Oszilloskop finden Sie in der *Bedienungsanleitung*.

#### <span id="page-8-0"></span>2.2.6 Pflege des Produkts

Das Produkt enthält keine vom Benutzer zu wartenden Teile. Die Reparatur, Wartung und Kalibrierung des Produkts erfordern spezielle Prüfsysteme und dürfen nur von Pico Technology oder einem zugelassenen Dienstleister durchgeführt werden. Diese Leistungen sind gebührenpflichtig, sofern sie nicht unter die fünfjährige Garantie von Pico fallen.

# **WARNUNG**

Um schwere oder tödliche Verletzungen zu vermeiden, verwenden Sie das Produkt nicht, wenn es jegliche Anzeichen von Beschädigung aufweist und stellen Sie den Gebrauch unverzüglich ein, wenn es sich ungewöhnlich verhält.

#### **WARNUNG**

Reinigen Sie das Oszilloskop mit einem weichen Tuch und einer Lösung aus milder Seife oder einem milden Reinigungsmittel und Wasser. Um Stromschlaggefahr zu vermeiden, darf kein Wasser in das Gehäuse eindringen, da andernfalls die elektronischen Komponenten oder die Isolierung im Inneren des Geräts beschädigt werden.

#### **ACHTUNG**

Das Oszilloskop, die Anschlüsse und das Zubehör dürfen nicht manipuliert oder zerlegt werden. Interne Schäden wirken sich auf die Leistung aus.

#### **ACHTUNG**

Die Belüftungsöffnungen des Geräts (falls vorhanden) dürfen nicht blockiert werden, da andernfalls das Oszilloskop durch Überhitzung beschädigt werden kann.

#### **ACHTUNG**

Führen Sie keine Gegenstände durch die Belüftungsöffnungen des Geräts (falls vorhanden) ein, da andernfalls das Oszilloskop durch interne Störeinflüsse beschädigt wird.

# 2.3 Inhalt

Bitte vergewissern Sie sich, dass die Verpackung Ihres PicoScope PC-Oszilloskops Folgendes enthält:

- PicoScope PC-Oszilloskop
- PicoScope-Software-CD (enthält auch die *Bedienungsanleitung*)
- USB-Kabel
- Kurzanleitung

Bestimmte Produkt- und Oszilloskop-Pakete können weitere Artikel enthalten. Eine vollständige Auflistung der Lieferumfänge finden Sie in der *Bedienungsanleitung*.

# 2.4 Systemvoraussetzungen

Um sicherzustellen, dass Ihr PicoScope ordnungsgemäß funktioniert, müssen Sie einen Computer verwenden, der die in der folgenden Tabelle angegebenen Mindestsystemanforderungen erfüllt. Je höher die Leistung des Computers, desto höher die Leistung des Oszilloskops. Mehrkern-Prozessoren können die Leistung ebenfalls steigern.

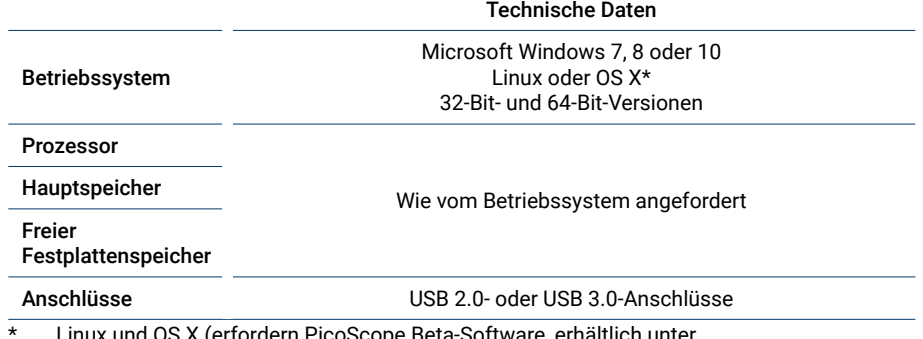

\* Linux und OS X (erfordern PicoScope Beta-Software, erhältlich unter **[www.picotech.com/downloads](http://www.picotech.com/downloads)**).

# 2.5 USB-Einrichtung

Die mit Ihrem Oszilloskop gelieferten USB-Kabel sind unterschiedlich. Lesen Sie in der *Bedienungsanleitung* zu Ihrem Oszilloskop nach, um sicherzustellen, dass Sie das richtige Kabel für die Verbindung zwischen dem Oszilloskop und dem PC verwenden.

Sie benötigen möglicherweise das USB 2.0-Kabel mit zwei Steckern, z. B. wenn Sie ein USB 3.0-Oszilloskop an einen USB 2.0-Anschluss anschließen oder das Oszilloskop eine große Anzahl aktiver Kanäle aufweist.

Hinweis: Die Verwendung eines USB-Anschlusses oder Kabels mit einer geringeren Spezifikation als das Oszilloskop kann die Leistung beeinträchtigen.

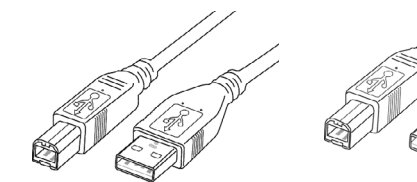

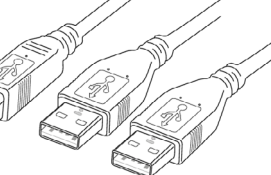

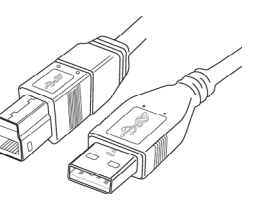

**USB 2.0-Kabel USB 2.0-Kabel mit zwei Steckern** **USB 3.0-Kabel**

# <span id="page-9-0"></span>2.6 Installieren der PicoScope-Software

- 1a. (Wir empfehlen: Vom Netz installieren) Gehen Sie auf **[www.picotech.com/downloads](http://www.picotech.com/downloads)**, wählen Sie Ihre PicoScope-Serie und Ihr Oszilloskopmodell aus der Liste, dann wählen Sie die neueste **PicoScope 6**-Software. Laden Sie es herunter und starten Sie das Installationsprogramm.
- 1b. (Als Alternative: installieren Sie es von der CD) Legen Sie die Pico Software-Diskette in Ihr CD-Laufwerk. Wenn Windows Sie fragt, was Sie mit der CD anfangen wollen: wählen Sie **Run Pico.exe**.
- 2. Im PicoScope-Installationsprogramm wählen Sie die von Ihnen benutzte Sprache aus.
- 3. Befolgen Sie die Anweisungen auf dem Bildschirm, um die PicoScope-Software zu installieren. Schließen Sie Ihr Oszilloskop nicht an, bevor die Installation abgeschlossen ist.
- 4. Wenn Ihr Oszilloskop mit Netzstrom gespeist wird, schließen Sie das Netzkabel an den Netzadapter an und stecken Sie diesen in eine Steckdose ein. Schließen Sie dann das Gleichstromkabel an der Rückseite des Oszilloskops an und schalten Sie den Netzstrom ein.
- 5. Verbinden Sie das Oszilloskop über das mitgelieferte USB-Kabel mit Ihrem PC. Weitere Informationen finden Sie im Abschnitt **USB-Einrichtung** (1.5) und im nachstehenden Anschlussdiagramm.

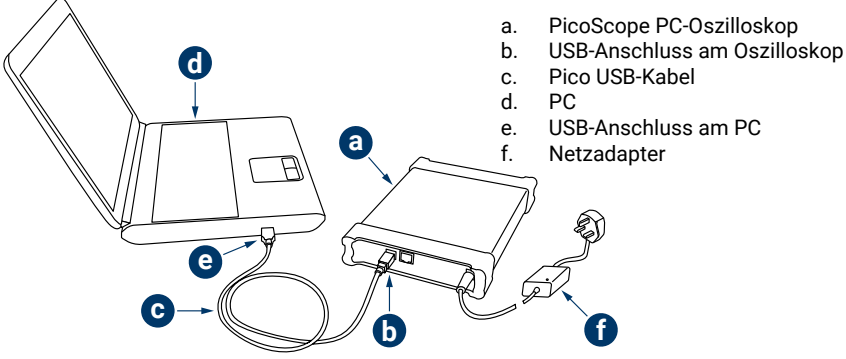

- 6. Warten Sie, bis Windows das Oszilloskop installiert. Währenddessen erscheint eine Meldung in der Taskleiste, und meldet, dass das Gerät gefunden wurde.
- 7. Starten Sie die Software durch Klicken auf das neue **PicoScope 6**-Symbol auf Ihrem Portal. Für weitere Informationen zur Software, beachten Sie bitte die PicoScope 6-Bedienungsanleitung auf Ihrer Software-CD, laden Sie sie von **[www.picotech.com/](http://www.picotech.com/downloads) [downloads](http://www.picotech.com/downloads)** herunter oder greifen Sie über das Hilfemenü in Ihrer Software darauf zu.
- 8. Wenn Sie eine Sonde benutzen möchten, schließen Sie sie zuerst an Kanal A an. Wenn Sie die Spitze der Sonde berühren, sollte im PicoScope-Fenster ein schwaches 50-Hz- oder 60-Hz-Signal angezeigt werden.

# 2.7 Praktische Hinweise

## 2.7.1 Kostenloser Newsletter

Pico Technology versendet einen kostenlosen monatlichen Newsletter per E-Mail. Der Newsletter enthält Informationen über Produkteinführungen, Softwareaktualisierungen und Anwendungshinweise sowie nützliche Tipps und Ratschläge. Wir behandeln Ihre E-Mail-Adresse vertraulich und geben sie nicht an Dritte weiter. Sie können den Newsletter unter folgendem Link abonnieren:

#### **[www.picotech.com/newsletter](http://www.picotech.com/newsletter)**

## 2.7.2 Softwareaktualisierungen und -ersatz

Die neuesten Versionen sämtlicher Pico-Software und Anleitungen können Sie kostenlos von unserer Website herunterladen:

#### **[www.picotech.com/downloads](http://www.picotech.com/downloads)**

Wenn Sie eine neue Software-Diskette benötigen, bitte kontaktieren Sie Pico Technology oder Ihren Händler vor Ort.

#### 2.7.3 Informationen über Ihr Oszilloskop

Die *Bedienungsanleitung* und *das Datenblatt* enthalten aktuelle technische Daten zu Ihrem PicoScope PC-Oszilloskop. Wir empfehlen Ihnen, sich ein Exemplar der Spezifikationstabelle auszudrucken und zum schnellen Nachlesen aufzubewahren. Alle *Bedienungsanleitungen* befinden sich auf der Software-CD oder können von unserer Website heruntergeladen werden:

#### **[www.picotech.com/downloads](http://www.picotech.com/downloads)**

# 2.7.4 Programmieren eigener Software

Die Software-CD enthält alle Anleitungen und Treiber, die Sie benötigen, um eigene Programme zu entwickeln.

# 2.7.5 Technischer Support

Regelmäßig aktualisierte technische Support-Informationen finden Sie auf der Webseite für technischen Support und im Benutzerforum von Pico Technology unter:

#### **[www.picotech.com/support](http://www.picotech.com/support)**

# 2.7.6 Garantie und Rücksendungen

Ihr PicoScope USB-Oszilloskop wird mit einer fünfjährigen Herstellergarantie geliefert. Alle Zubehörteile haben eine einjährige Garantie vom Einkaufsdatum an.

Sie können das Oszilloskop zudem innerhalb von 14 Tagen nach dem Kauf ohne Angabe von Gründen zur Erstattung des Kaufpreises zurückgeben. Die vollständigen Allgemeinen Geschäftsbedingungen finden Sie unter:

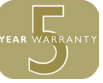

# <span id="page-10-0"></span>3 Español

# 3.1 Introducción

Gracias por adquirir un osciloscopio para PC de Pico Technology. Esta guía le explica cómo instalar el software PicoScope, cómo conectar su osciloscopio y cómo acceder al Manual del usuario completo desde el disco proporcionado.

Cuando haya acabado la instalación básica, el Manual de usuario y la Hoja de datos le ofrecerán más información sobre cómo instalar y usar su osciloscopio.

# 3.2 Información de seguridad

Para evitar una posible descarga eléctrica, incendios, lesiones personales o daños en el producto, lea atentamente estas instrucciones de seguridad antes de intentar instalar o utilizar el producto. Además, cumpla con todas las prácticas y procedimientos de seguridad habituales para trabajar con la electricidad o cerca de esta.

El producto ha sido diseñado y comprobado de acuerdo con la publicación de la norma europea EN 61010-1:2010, y ha salido de fábrica cumpliendo todos los requisitos de seguridad. Las siguientes descripciones de seguridad se encuentran a lo largo de esta guía:

Una **ADVERTENCIA** identifica condiciones o prácticas que pueden provocar lesiones o incluso la muerte.

Una **PRECAUCIÓN** identifica condiciones o prácticas que podrían provocar daños en el producto o en el equipo al que se conecte.

#### 3.2.1 Símbolos

Estos símbolos eléctricos y de seguridad pueden aparecer en el producto o en esta guía.

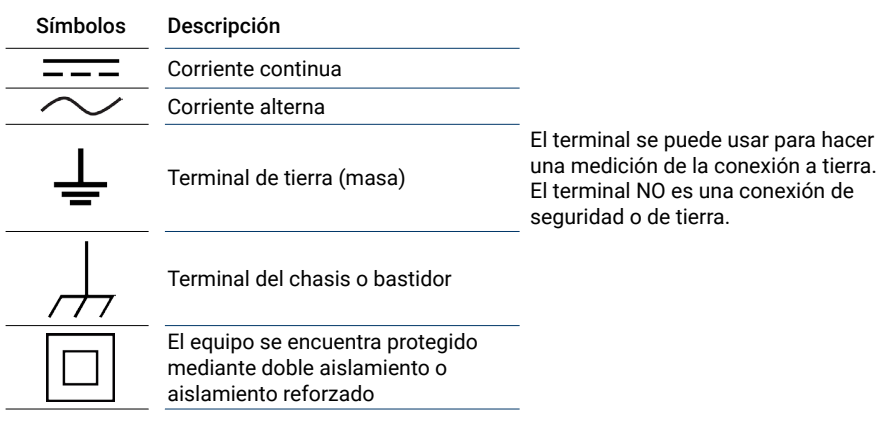

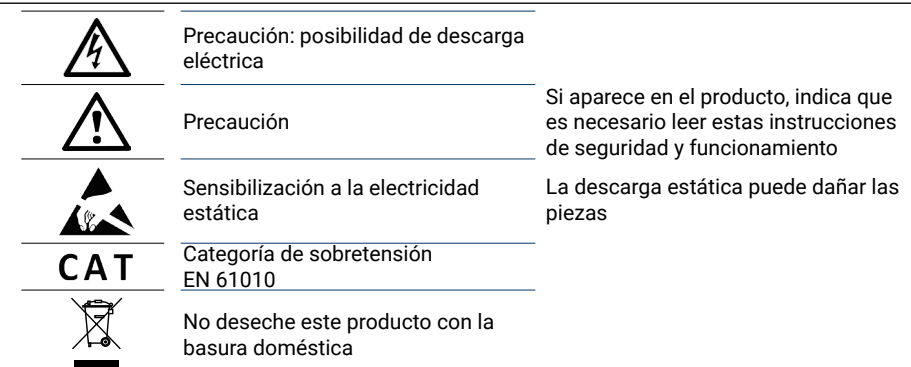

#### **ADVERTENCIA**

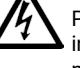

Para evitar lesiones o la muerte, utilice únicamente el producto tal y como se indica y emplee solo los accesorios suministrados o recomendados. La protección proporcionada por el producto puede resultar dañada si se utiliza de una forma no especificada por el fabricante.

#### 3.2.2 Rango de entradas máximas

Debe atenerse a los valores nominales de todos los terminales y las advertencias marcadas en el producto.

El Manual del usuario indica el rango de medición a escala completa y el rango de protección contra sobretensiones para cada instrumento. Los rangos de medición a escala completa son las tensiones máximas que pueden ser medidas con precisión por el instrumento. Los rangos de protección contra sobretensiones son las tensiones máximas que no dañan el instrumento.

## **ADVERTENCIA**

Para evitar descargas eléctricas, no intente medir tensiones fuera del rango de medición de escala completa especificado.

#### **ADVERTENCIA**

Las señales que superen los límites de tensión de la tabla presentada a continuación, se definen como "potencialmente peligrosas" en la EN 61010. Para evitar descargas eléctricas, tome todas las precauciones de seguridad necesarias al trabajar en un equipo que pueda tener tensiones peligrosas.

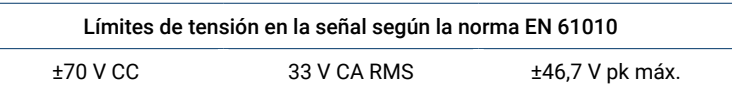

#### **ADVERTENCIA**

A menos que se especifique en el Manual del usuario del producto, los osciloscopios PicoScope no están diseñados para medir señales de tensión de riesgo como se define en la norma EN 61010. Para evitar descargas eléctricas, no intente medir tensiones fuera de los límites que se muestran en la tabla de más arriba o del rango de medición de escala completa especificado, el que sea más bajo.

#### **ADVERTENCIA**

Para evitar el riesgo de lesiones personales o incluso la muerte, el osciloscopio no deberá conectarse directamente a la red principal (línea eléctrica). Para medir las tensiones de red, utilice una sonda aislante diferencial especialmente diseñada para medir tensiones de red como la TA041 que se encuentra en el sitio web de Pico.

#### **PRECAUCIÓN**

Si se excede el rango de protección contra sobretensiones en cualquier conector se pueden causar daños permanentes en el osciloscopio y en otros equipos conectados.

#### **PRECAUCIÓN**

Al usar el osciloscopio PicoScope 4224 IEPE, para evitar daños, antes de seleccionar el modo de interfaz IEPE, cerciórese de que no hay tensión conectada y de que no se aplica mientras este modo está activado.

#### 3.2.3 Conexión a tierra

#### **ADVERTENCIA**

La conexión a tierra del osciloscopio a través del cable USB es sólo para fines de medición. El osciloscopio no tiene una conexión a tierra protectora de seguridad.

#### **ADVERTENCIA**

Nunca conecte la entrada de tierra (chasis) a una fuente de corriente eléctrica. Para evitar lesiones personales o la muerte, use un voltímetro para comprobar la ausencia de tensión CA o CC significativa entre la conexión a tierra del osciloscopio y el punto al que desee conectarla.

## **PRECAUCIÓN**

Es muy posible que la aplicación de una tensión a la entrada de tierra produzca daños permanentes en el osciloscopio, el ordenador conectado y otros equipos.

#### **PRECAUCIÓN**

Para evitar el riesgo de errores de medición provocados por una mala conexión a tierra, utilice en todo momento el cable USB de alta calidad suministrado con el osciloscopio.

#### 3.2.4 Conexiones externas

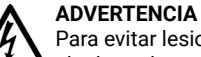

#### Para evitar lesiones o la muerte, cuando proceda, utilice sólo el cable de alimentación y el adaptador suministrado con el producto. Estos han sido aprobados para la tensión y la configuración de los enchufes de su país.

Nota: no todos los osciloscopios requieren un cable de alimentación.

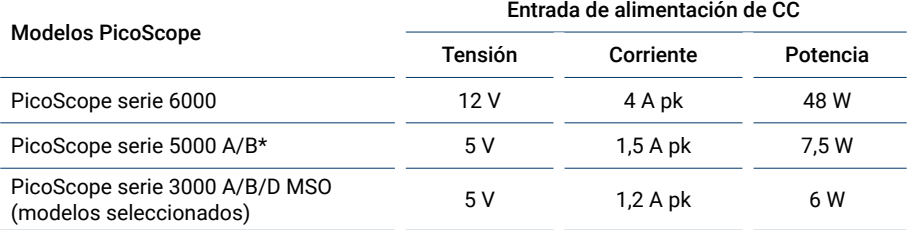

\* Encender estos osciloscopios desde un puerto USB puede dar lugar a una funcionalidad reducida. Consulte el *Manual del usuario* del osciloscopio para más información.

#### 3.2.5 Entorno

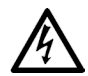

#### **ADVERTENCIA**

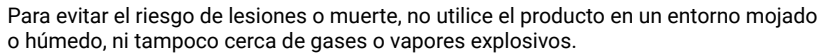

#### **PRECAUCIÓN**

Para evitar daños, utilice y almacene siempre su osciloscopio en condiciones apropiadas.

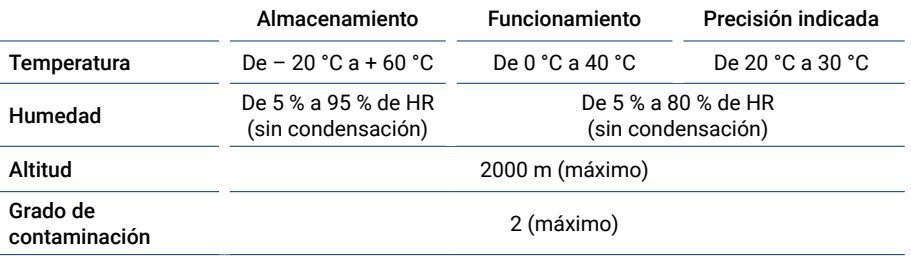

Algunos modelos PicoScope tienen mejores especificaciones ambientales. Consulte el *Manual del usuario* del osciloscopio para más información.

#### <span id="page-12-0"></span>3.2.6 Cuidado del producto

El producto no contiene componentes que el usuario pueda reparar. Las tareas de reparación, mantenimiento o calibración requieren equipos especiales de prueba, y solo deberán ser realizadas por Pico Technology o por un proveedor de servicios autorizado. Estos servicios podrían estar sujetos a un importe específico, a menos que estén cubiertos por la garantía de cinco años de Pico.

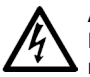

#### **ADVERTENCIA**

Para evitar lesiones o la muerte, no use el producto si parece estar dañado de alguna manera y deje de usarlo de inmediato si le preocupa cualquier funcionamiento anormal.

#### **ADVERTENCIA**

Al limpiar el osciloscopio, utilice un paño suave y una solución de jabón o detergente delicado con agua. Para evitar descargas eléctricas, no permita que el agua entre en la carcasa, ya que esto afectaría a la electrónica o al aislamiento interior.

#### **PRECAUCIÓN**

No manipule ni desmonte el osciloscopio, los conectores o los accesorios. Los daños internos afectarán al rendimiento.

#### **PRECAUCIÓN**

No bloquee ninguna de las aberturas de ventilación del instrumento (si las hubiera) puesto que el sobrecalentamiento dañará el osciloscopio.

#### **PRECAUCIÓN**

No inserte ningún objeto por las aberturas de ventilación (si las hubiera) puesto que las interferencias internas dañarán el osciloscopio.

# 3.3 Contenido

Compruebe que el embalaje del osciloscopio de PC PicoScope contenga:

- Osciloscopio para PC PicoScope
- Disco del software PicoScope (también incluye el *Manual del usuario*)
- Cable(s) USB
- Guía de inicio rápido

Algunos paquetes de productos y lotes de osciloscopios pueden incluir elementos adicionales. Consulte el *Manual del usuario* para ver una lista completa del contenido.

# 3.4 Requisitos del sistema

Para asegurarse de que PicoScope funcione correctamente debe usar un ordenador con los requisitos del sistema que se muestran en la siguiente tabla. El rendimiento del osciloscopio será mejor cuanto más potente sea el ordenador, y se beneficiará de un procesador multinúcleo.

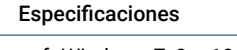

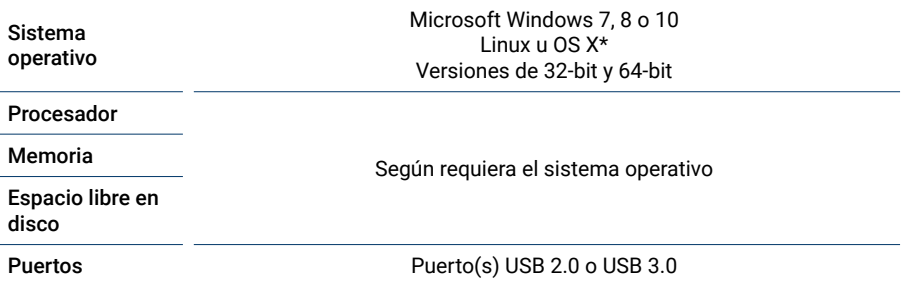

Tanto Linux como OS X requieren el software PicoScope beta, disponible en **[www.picotech.com/downloads](http://www.picotech.com/downloads)**.

# 3.5 Configuración de USB

Los cables USB suministrados con el osciloscopio pueden variar. Consulte el *Manual del usuario* del osciloscopio para asegurarse de que está usando el cable apropiado para conectar el osciloscopio y el PC.

Puede ser necesario el cable de dos cabezas USB 2.0 para proporcionar energía extra, por ejemplo cuando se conecta un osciloscopio USB 3.0 a un puerto USB 2.0, o cuando el osciloscopio tiene un gran número de canales activos.

Nota: usar un puerto USB o un cable con una especificación más baja que el osciloscopio puede afectar al rendimiento.

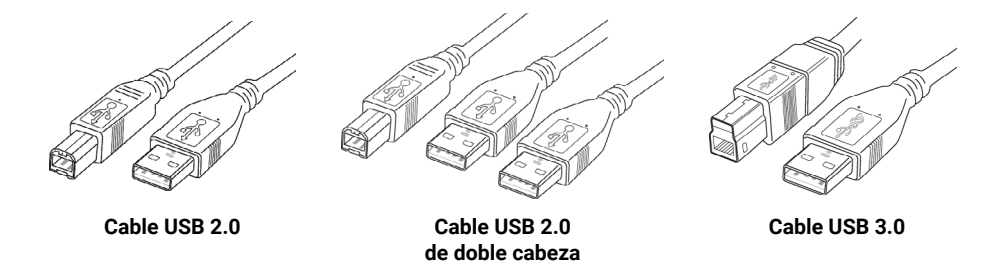

# <span id="page-13-0"></span>3.6 Instalación del software PicoScope

- 1a. (Recomendación: instalación desde la web) Vaya a **[www.picotech.com/downloads](http://www.picotech.com/downloads)**, seleccione la serie y el modelo de su PicoScope y después la versión del software **PicoScope 6** más reciente. Descargue y ejecute el instalador.
- 1b. (Método alternativo: instalación desde el CD) Inserte el disco del software Pico en su unidad de CD. Si Windows le pregunta qué hacer con el CD, seleccione **Run Pico.exe**.
- 2. En el instalador de PicoScope, seleccione el idioma que desee usar.
- 3. Siga las instrucciones en pantalla para instalar el software PicoScope. No conecte el osciloscopio hasta que termine la instalación.
- 4. Si el osciloscopio se alimenta de la red, conecte el cable de alimentación al adaptador de corriente y enchúfelo a una toma de corriente. A continuación, conecte el cable de alimentación de CC de la parte posterior del osciloscopio y conecte la alimentación de red.
- 5. Conecte el osciloscopio a su ordenador con el cable USB suministrado. Consulte la sección 1.5, **Configuración de USB** y el siguiente diagrama de conexiones para más información.

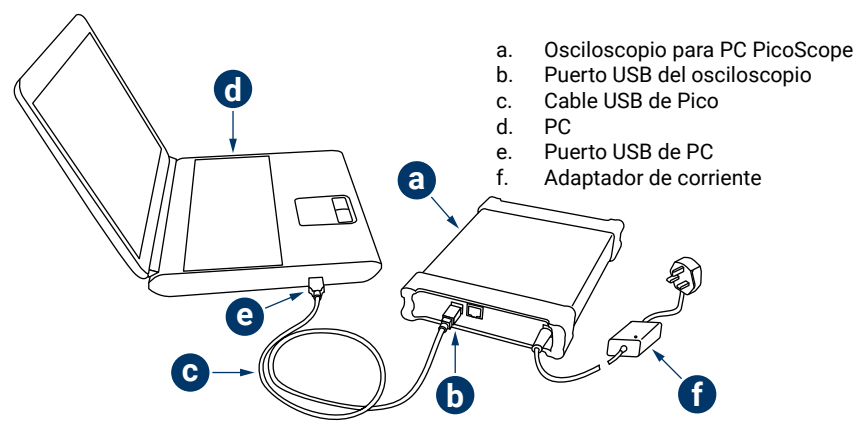

- 6. Espere a que Windows termine de instalar el osciloscopio. Al hacerlo, mostrará un mensaje en la barra de tareas en el que le comunicará que ha encontrado el dispositivo.
- 7. Ejecute el software haciendo clic en el nuevo icono **PicoScope 6** en su escritorio de Windows. Para obtener más información sobre el software, consulte el Manual del Usuario de PicoScope 6, que puede encontrar en el CD del software, descargar desde **[www.picotech.com/downloads](http://www.picotech.com/downloads)** o acceder al mismo desde el menú Ayuda del software.
- 8. Si desea usar una sonda, conecte una al canal A primero. Si se toca la punta de la sonda se puede producir una pequeña señal de 50 Hz o 60 Hz que se muestra en la ventana PicoScope.

# 3.7 Información útil

#### 3.7.1 Boletín gratuito

Pico Technology envía un boletín mensual gratuito sobre pruebas y mediciones por correo electrónico. Este boletín ofrece noticias sobre lanzamientos de productos, actualizaciones de software y notas de aplicación, e incluye consejos prácticos y asesoramiento. Tratamos los datos de su correo electrónico y el resto de datos personales como confidenciales, y no los revelamos a terceros bajo ningún concepto. Para suscribirse, visite:

#### **[www.picotech.com/newsletter](http://www.picotech.com/newsletter)**

#### 3.7.2 Actualizaciones o sustituciones del software

Es posible descargar de forma gratuita las versiones más recientes del software y los manuales de Pico en:

#### **[www.picotech.com/downloads](http://www.picotech.com/downloads)**

Si necesita un nuevo disco de software, póngase en contacto con Pico Technology o con su distribuidor.

#### 3.7.3 Información sobre su osciloscopio

El *Manual del usuario* y la *Hoja de datos* contienen las últimas especificaciones para su osciloscopio para PC PicoScope. Le recomendamos que imprima una copia de la tabla de especificaciones y la guarde para tener una fácil referencia. Todos los *Manuales de usuario* están disponibles en el disco del software o se pueden descargar en:

#### **[www.picotech.com/downloads](http://www.picotech.com/downloads)**

#### 3.7.4 Escribir su propio software

El disco del software contiene todos los manuales y drivers que necesita para desarrollar sus propios programas personalizados fácilmente.

#### 3.7.5 Asistencia técnica

Se puede encontrar información regularmente actualizada sobre asistencia técnica en el sitio web de asistencia técnica de Pico Technology y en el foro de usuarios aquí:

#### **[www.picotech.com/support](http://www.picotech.com/support)**

#### 3.7.6 Garantía y devoluciones

Su osciloscopio PicoScope USB se suministra con una garantía de 5 años de devolución al fabricante. Todos los accesorios están cubiertos por un año de garantía a partir de la fecha de compra.

También puede devolver su osciloscopio por cualquier motivo en un plazo de 14 días a partir de la compra para recibir un reembolso. Para ver los términos y condiciones, consulte:

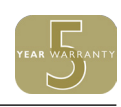

# <span id="page-14-0"></span>4 Français

# 4.1 Introduction

Nous vous remercions d'avoir choisi un oscilloscope PC Pico Technology. Ce guide explique comment installer le logiciel PicoScope, connecter votre oscilloscope, et accéder au Manuel d'utilisation complet depuis le CD fourni.

Une fois que vous aurez terminé l'installation de base, reportez-vous au Manuel d'utilisation et à la Fiche technique pour obtenir des informations sur la configuration et l'utilisation de votre oscilloscope.

# 4.2 Consignes de sécurité

Afin d'éviter un éventuel choc électrique, un incendie, une blessure ou l'endommagement du produit, lisez attentivement ces consignes de sécurité avant de tenter d'installer ou d'utiliser le produit. Par ailleurs, suivez toutes les procédures et pratiques de sécurité généralement reconnues pour les travaux réalisés en lien et avec l'électricité.

Ce produit a été conçu et testé conformément à la norme européenne EN 61010-1:2010 et a quitté nos usines en parfait état. Les descriptions suivantes, relatives à la sécurité, apparaissent dans ce guide :

Une mention **AVERTISSEMENT** identifie des conditions ou pratiques pouvant entraîner des blessures, voire la mort.

Une mention **ATTENTION** identifie des conditions ou pratiques pouvant entraîner un endommagement du produit ou de l'équipement auquel il est connecté.

# 4.2.1 Symboles

Ces symboles de sécurité et électriques peuvent figurer sur le produit ou dans ce guide.

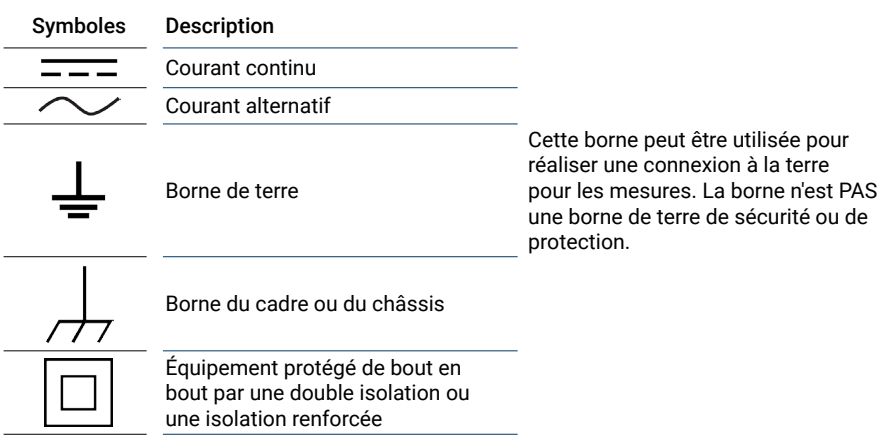

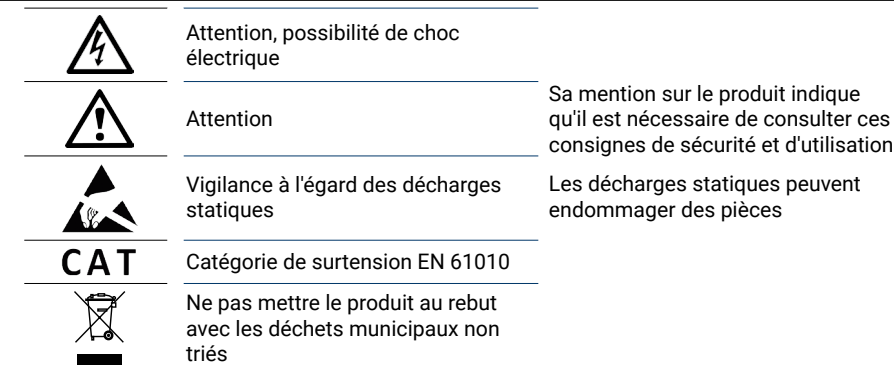

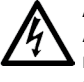

#### **AVERTISSEMENT**

Afin d'éviter toute blessure, voire la mort, utilisez uniquement le produit comme recommandé et n'employez que les accessoires fournis ou recommandés. La protection offerte par le produit pourra être compromise si celui-ci n'est pas utilisé de la façon indiquée par le fabricant.

#### 4.2.2 Plages d'entrée maximum

Respectez tous les avertissements et toutes les valeurs nominales aux bornes figurant sur le produit.

Le Manuel d'utilisation indique la plage de mesures intégrales et la plage de protection contre les surtensions pour chaque instrument. Les plages de mesures intégrales indiquent les tensions maximum pouvant être mesurées avec précision par l'instrument. Les plages de protection contre les surtensions indiquent les tensions maximum pouvant être appliquées sans risque d'endommager l'instrument.

# **AVERTISSEMENT**

Afin d'éviter tout choc électrique, n'essayez pas de mesurer des tensions hors des **plages de mesures intégrales indiquées.** 

#### **AVERTISSEMENT**

Les signaux dépassant les limites de tension du tableau ci-dessous sont définis comme « dangereux » par la norme EN 61010. Afin d'éviter tout choc électrique, prenez les précautions de sécurité nécessaires en cas d'intervention sur un équipement pouvant présenter des tensions dangereuses.

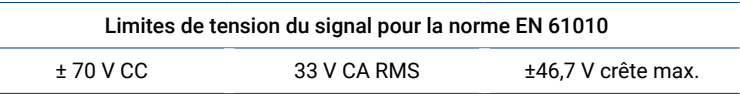

#### **AVERTISSEMENT**

Sauf mention spécifique dans le Manuel d'utilisation du produit, les oscilloscopes PicoScope ne sont pas conçus pour mesurer des signaux dangereux tels que définis par la norme EN 61010. Afin d'éviter tout choc électrique, n'essayez pas de mesurer des tensions hors des limites indiquées dans le tableau ci-dessus ou hors de la plage de mesures intégrales indiquée, selon la valeur la plus faible.

#### **AVERTISSEMENT**

Afin d'éviter toute blessure, voire la mort, l'oscilloscope ne doit pas être raccordé directement au secteur (réseau électrique). Pour mesurer les tensions secteur, utilisez une sonde isolante différentielle de valeur nominale appropriée, spécialement conçue pour une utilisation sur le secteur, par exemple le modèle TA041 répertorié sur le site Web de Pico.

## **ATTENTION**

Le dépassement de la plage de protection contre les surtensions sur n'importe quel connecteur peut causer des dommages permanents à l'oscilloscope et à tout autre accessoire connecté.

#### **ATTENTION**

Lors de l'utilisation de l'oscilloscope PicoScope 4224 IEPE, afin d'éviter tout dommage, assurez-vous de l'absence totale de tension lors de la sélection du mode d'interface IEPE, mais aussi pendant l'utilisation.

#### 4.2.3 Mise à la terre

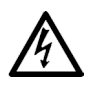

#### **AVERTISSEMENT**

La liaison à la terre de l'oscilloscope via le câble USB est destinée exclusivement à des fins de mesure. L'oscilloscope ne possède pas de terre de protection/sécurité.

#### **AVERTISSEMENT**

Ne raccordez jamais l'entrée de terre (châssis) à une source d'alimentation électrique. Afin d'éviter toute blessure, voire la mort, utilisez un voltmètre pour vérifier l'absence de tension continue ou alternative significative entre la terre de l'oscilloscope et le point auquel vous avez l'intention de la raccorder.

# **ATTENTION**

L'application d'une tension à l'entrée de terre peut causer des dommages permanents à l'oscilloscope, à l'ordinateur connecté, et à d'autres équipements.

#### **ATTENTION**

Afin d'éviter les erreurs de mesure dues à une mauvaise mise à la terre, utilisez toujours le câble USB haute qualité fourni avec l'oscilloscope.

#### 4.2.4 Connexions externes

# **AVERTISSEMENT**

Afin d'éviter toute blessure, voire la mort, utilisez exclusivement le cordon d'alimentation et l'adaptateur fournis avec le produit lorsque cela est possible. Ils sont homologués pour la configuration de tension et de prise utilisée dans votre pays. Remarque : tous les oscilloscopes ne nécessitent pas un cordon d'alimentation.

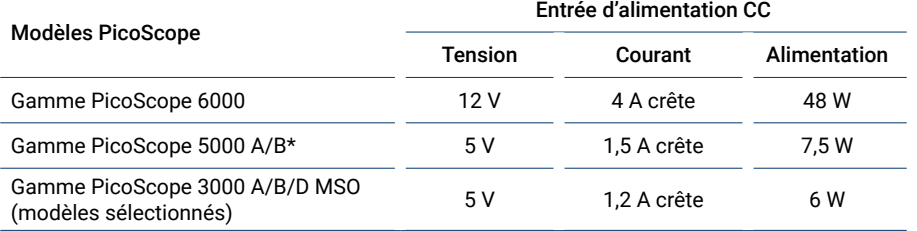

L'alimentation de ces oscilloscopes via un port USB pourra en réduire les fonctionnalités. Reportez-vous au *Manuel d'utilisation* de l'oscilloscope pour plus d'informations.

#### 4.2.5 Environnement

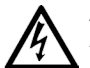

#### **AVERTISSEMENT**

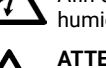

#### Afin d'éviter toute blessure, voire la mort, n'utilisez pas l'appareil dans des conditions humides, ou à proximité de gaz explosif ou de vapeur explosive.

#### **ATTENTION**

Afin d'éviter tout dommage, utilisez et entreposez toujours l'oscilloscope dans des environnements appropriés.

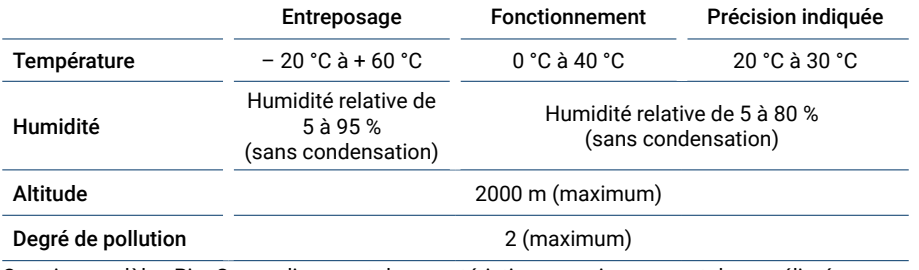

Certains modèles PicoScope disposent de caractéristiques environnementales améliorées. Reportez-vous au *Manuel d'utilisation* de l'oscilloscope pour plus d'informations.

#### <span id="page-16-0"></span>4.2.6 Entretien du produit

Le produit ne contient aucune pièce réparable par l'utilisateur. Les réparations, interventions ou étalonnages nécessitent un matériel d'essai spécialisé et doivent être réalisés par Pico Technology ou un prestataire de services agréé. Ces services peuvent être facturés à moins qu'ils ne soient couverts par la garantie Pico de cinq ans.

# **AVERTISSEMENT**

Afin d'éviter toute blessure, voire la mort, n'utilisez pas le produit s'il semble endommagé d'une quelconque façon, et cessez immédiatement de l'utiliser si vous constatez tout fonctionnement anormal.

#### **AVERTISSEMENT**

Lors du nettoyage de l'oscilloscope, utilisez un chiffon doux légèrement humidifié avec une solution d'eau et de savon ou de détergent doux. Afin d'éviter tout choc électrique, ne laissez pas l'eau pénétrer à l'intérieur du boîtier, car cela endommagerait les composants électroniques ou l'isolation.

#### **ATTENTION**

Ne modifiez pas et ne démontez pas l'oscilloscope, les connecteurs ou les accessoires. Des dommages internes affecteront les performances.

#### **ATTENTION**

N'obstruez pas les orifices de ventilation de l'instrument (le cas échéant) car une surchauffe endommagerait l'oscilloscope.

#### **ATTENTION**

N'insérez aucun objet dans les orifices de ventilation (le cas échéant), toute interférence interne étant susceptible d'endommager l'oscilloscope.

# 4.3 Contenu

Vérifiez que l'emballage de votre oscilloscope PC PicoScope contient :

- Oscilloscope PC PicoScope
- CD du logiciel PicoScope (inclut également le *Manuel d'utilisation*)
- Câble(s) USB
- Guide de démarrage rapide

Certains packs produits ou offres d'oscilloscope peuvent contenir des éléments supplémentaires. Reportez-vous au *Manuel d'utilisation* pour une liste complète du contenu.

# 4.4 Configuration système requise

Pour vous assurer que le PicoScope fonctionne correctement, vous devez disposer d'un ordinateur possédant la configuration système requise indiquée dans le tableau ci-dessous. Les performances de l'oscilloscope seront meilleures avec un ordinateur plus puissant et un processeur multicœur.

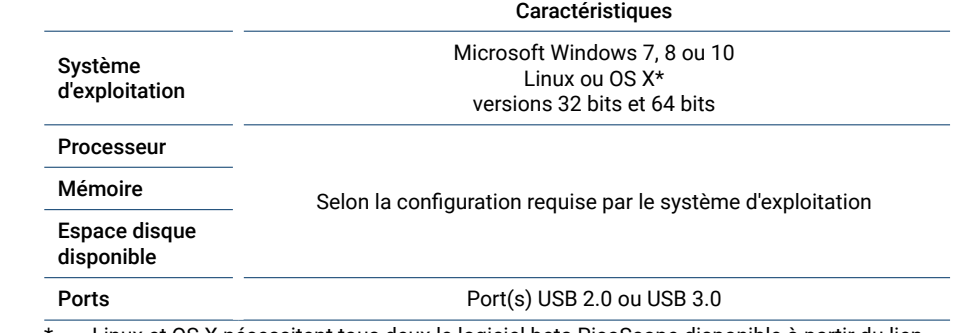

Linux et OS X nécessitent tous deux le logiciel beta PicoScope disponible à partir du lien **[www.picotech.com/downloads](http://www.picotech.com/downloads)**.

# 4.5 Configuration USB

Les câbles USB fournis avec votre oscilloscope pourront varier. Reportez-vous au *Manuel d'utilisation* de l'oscilloscope pour vous assurer que vous utilisez le câble approprié pour connecter votre oscilloscope à l'ordinateur.

Le câble USB 2.0 double pourra être requis pour fournir une alimentation supplémentaire, par exemple en cas de connexion d'un oscilloscope USB 3.0 à un port USB 2.0, ou lorsque l'oscilloscope a un grand nombre de voies actives.

Remarque : l'utilisation d'un câble ou d'un port USB dont les caractéristiques sont inférieures à celles de l'oscilloscope sera susceptible d'en affecter les performances.

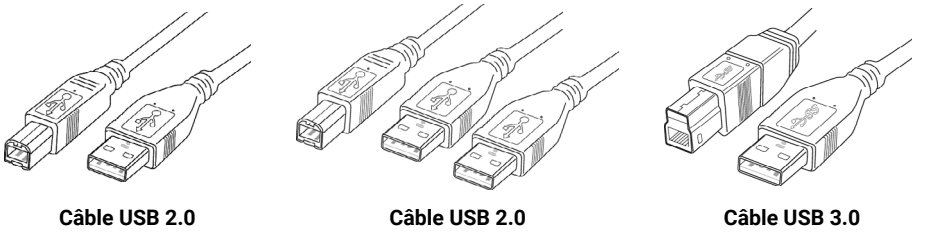

**double**

# <span id="page-17-0"></span>4.6 Installation du logiciel PicoScope

- 1a. (Recommandé : installez à partir d'Internet) Accédez à **[www.picotech.com/downloads](http://www.picotech.com/downloads)**, sélectionnez votre gamme et votre modèle d'oscilloscope PicoScope à partir des listes puis sélectionnez la dernière version du **PicoScope 6**. Téléchargez et exécutez l'installateur.
- 1b. (Alternative : installez à partir du CD) Insérez le disque du logiciel Pico dans votre lecteur CD. Si Windows vous demande ce que vous souhaitez faire avec le CD, sélectionnez **Run Pico.exe**.
- 2. Dans l'installateur PicoScope, sélectionnez la langue que vous souhaitez utiliser.
- 3. Suivez les instructions qui s'affichent à l'écran pour installer le logiciel PicoScope. Ne connectez pas l'oscilloscope tant que l'installation n'est pas terminée.
- 4. Si votre oscilloscope est alimenté par le secteur, connectez le cordon d'alimentation à l'adaptateur secteur et branchez celui-ci à une prise secteur. Connectez ensuite le cordon d'alimentation CC à l'arrière de l'oscilloscope, puis mettez celui-ci sous tension.
- 5. Connectez l'oscilloscope à votre PC à l'aide du câble USB fourni. Reportez-vous à la section 1.5 **Configuration USB** et au schéma de connexion ci-dessous pour plus d'informations.

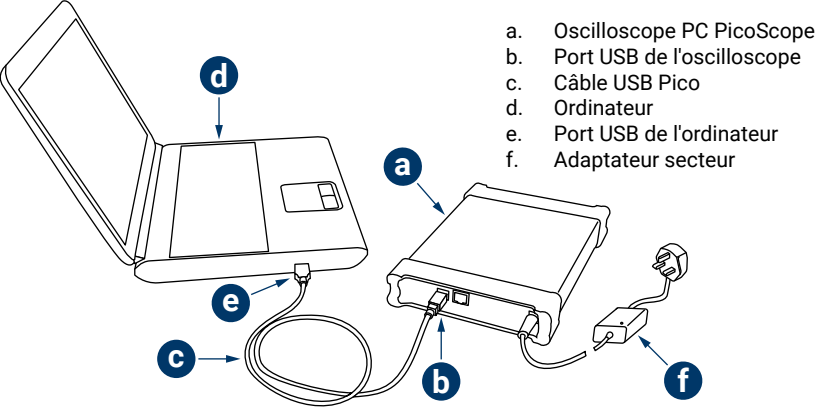

- 6. Attendez que Windows installe l'oscilloscope. Au cours de cette attente, un message va s'afficher dans la barre des tâches vous indiquant que le périphérique a été trouvé.
- 7. Exécutez le logiciel en cliquant sur la nouvelle icône **PicoScope 6** sur votre bureau. Pour de plus amples informations sur le logiciel, veuillez vous reporter au Manuel d'utilisation du PicoScope 6 disponible sur le CD du logiciel, téléchargez à partir de **[www.picotech.com/](http://www.picotech.com/downloads) [downloads](http://www.picotech.com/downloads)** ou accédez au menu Aide dans le logiciel.
- 8. Si votre oscilloscope nécessite une sonde, connectez-en une d'abord sur le canal A. Lorsque vous touchez le bout de la sonde, un léger signal de 50 Hz ou 60 Hz devrait apparaître dans la fenêtre PicoScope.

# 4.7 Informations utiles

#### 4.7.1 Lettre d'information gratuite

Pico Technology envoie tous les mois une lettre d'information de test et de mesure gratuite par e-mail. Celle-ci fournit des informations sur les nouveaux produits sortis et les mises à niveau logicielles, ainsi que des notes sur les applications, des astuces et des conseils. Nous traitons vos coordonnées e-mail de manière confidentielle et ne les transmettons à aucun tiers. Pour vous inscrire, rendez-vous sur le site :

#### **[www.picotech.com/newsletter](http://www.picotech.com/newsletter)**

#### 4.7.2 Mises à jour logicielles et remplacement

Les dernières versions de tous les logiciels et manuels Pico peuvent être téléchargées gratuitement à partir de notre site :

#### **[www.picotech.com/downloads](http://www.picotech.com/downloads)**

Si vous avez besoin d'un nouveau disque du logiciel, veuillez contacter Pico Technology ou votre distributeur.

#### 4.7.3 Informations à propos de votre oscilloscope

Le *Manuel d'utilisation* et la *Fiche technique* contiennent les dernières spécifications concernant votre oscilloscope PC PicoScope. Nous vous recommandons d'imprimer une copie du tableau des spécifications et de la conserver pour pouvoir vous y référer à tout moment. Tous les *Manuels d'utilisation* sont disponibles sur le CD du logiciel et peuvent être téléchargés depuis le site :

#### **[www.picotech.com/downloads](http://www.picotech.com/downloads)**

#### 4.7.4 Écriture de votre propre logiciel

Le CD du logiciel contient tous les manuels et pilotes dont vous aurez besoin pour développer vos propres programmes personnalisés en toute facilité.

#### 4.7.5 Assistance technique

Des informations d'assistance technique régulièrement mises à jour sont disponibles sur le site Web d'assistance technique de Pico Technology et dans le forum des utilisateurs à l'adresse :

#### **[www.picotech.com/support](http://www.picotech.com/support)**

#### 4.7.6 Garantie et retours

Votre oscilloscope USB PicoScope est fourni avec une garantie de 5 ans avec retour au fabricant. Tous les accessoires sont couverts par une garantie d'un an à dater de l'achat.

Vous pourrez également nous retourner votre oscilloscope, pour quelque raison que ce soit, sous 14 jours à compter de son achat et demander son remboursement. Pour les conditions complètes, cliquez sur le lien :

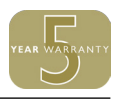

# <span id="page-18-0"></span>5 한국어

#### 5.1 서론

Pico Technology PC 오실로스코프를 구매해 주셔서 감사합니다. 이 가이드는 PicoScope 소프트웨어를 설치하고 오실로스코프를 연결하고 공급된 디스크에서 전체 사용자 가이드를 이용하는 방법을 설명합니다.

기본 설치가 끝나면 사용자 가이드 및 데이터시트에서 오실로스코프의 설정 및 사용에 관한 자세한 내용을 확인할 수 있습니다.

# 5.2 안전성 정보

감전, 부상 또는 제품 손상을 방지하려면 제품을 설치 또는 사용하기 전에 이 안전성 정보를 꼼꼼히 읽어보십시오. 또한, 전기 근처에서의 작업에 관해 통용되는 안전성 방법 및 절차를 준수하십시오.

본 제품은 유럽 표준 발행물 EN 61010-1:2010에 따라 설계된 후 시험을 거쳐 안전한 상태로 출고되었습니다. 다음은 이 가이드 전체에서 사용된 안전성 설명입니다.

**경고** 부상 또는 사망을 초래할 수 있는 조건 또는 방법을 나타냅니다.

**주의** 연결된 제품 또는 장비의 손상을 초래할 수 있는 조건 또는 방법을 나타냅니다.

#### 5.2.1 기호

제품 또는 이 가이드에 사용된 안전성 및 전기 기호는 다음과 같습니다.

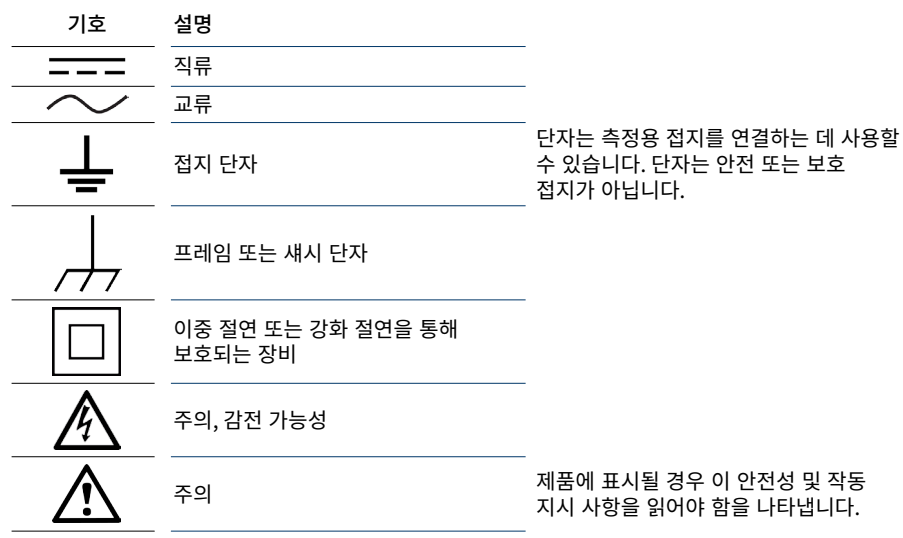

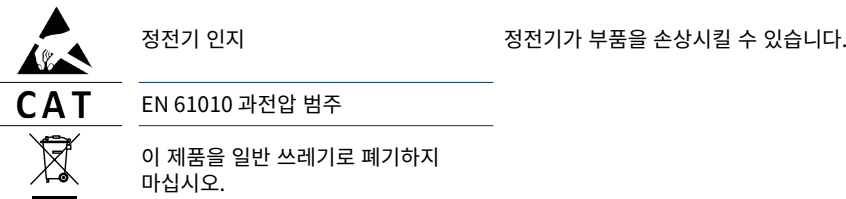

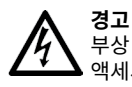

부상 또는 사망을 방지하려면 지시 사항에 따라서만 제품을 사용하고 공급되거나 권장된 액세서리만 사용하십시오. 제조업체가 지시하지 않은 방식으로 사용할 경우 제품에 의한 보호 수준이 저해될 수 있습니다.

## 5.2.2 최대 입력 범위

단자 정격과 제품에 표시된 경고를 준수하십시오.

사용자 가이드는 각 계측기의 실제 측정 범위와 과전압 보호 범위를 나타냅니다. 실제 측정 범위는 계측기가 정확하게 측정할 수 있는 최대 전압입니다. 과전압 보호 범위는 계측기가 손상되지 않는 최대 전압입니다.

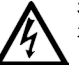

**경고** 감전을 방지하려면 지정된 실제 측정 범위를 벗어나는 전압은 측정하지 마십시오.

#### **경고**

아래 표의 전압 한계를 초과하는 신호는 EN 61010에 의해 "위험 활성"으로 정의됩니다. 감전을 방지하려면 위험 활성 전압이 존재할 수 있는 장비에서 작업 시 필요한 안전 주의사항을 취하십시오.

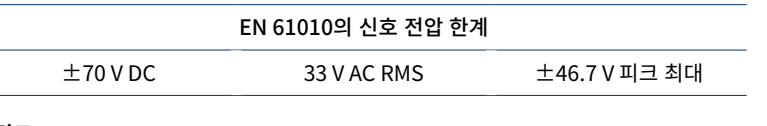

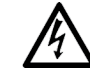

**경고** 제품 사용자 가이드에 달리 명시된 경우를 제외하고 PicoScope 오실로스코프는 EN 61010이 정하는 위험 활성 신호를 측정하는 용도로 사용해서는 안 됩니다. 감전을 방지하려면 위 표에 표시된 한계 이외의 전압 또는 지정된 실제 측정 범위 중 낮은 것을 측정하지 마십시오.

#### **경고**

부상 또는 사망을 방지하려면 오실로스코프를 주 전원(라인 전원)에 직접 연결하지 마십시오. 주 전원 전압을 측정하려면 Pico 웹 사이트에 나와있는 TA041과 같은 주 전원용 정격의 차동 절연 프로브를 사용하십시오.

# **주의**

커넥터에서 과전압 보호 범위가 초과되면 오실로스코프 및 연결된 장비에 영구적인 손상이 유발될 수 있습니다.

#### **주의**

PicoScope 4224 IEPE 오실로스코프 사용 시 손상을 방지하려면 IEPE 인터페이스 모드를 선택했을 때 전압이 존재하지 않고 사용 중에 전압이 가해지지 않는지 확인하십시오.

#### 5.2.3 접지 연결

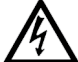

**경고** USB 케이블을 통한 오실로스코프 접지 연결은 측정용으로만 사용됩니다. 오실로스코프에는 보호 안전 접지가 없습니다.

#### 경고

접지 입력(섀시)을 절대 전원에 연결하지 마십시오. 부상 또는 사망을 방지하려면 전압계를 사용하여 오실로스코프 접지와 연결하려는 지점 사이에 유의미한 AC 또는 DC가 존재하지 않는지 확인하십시오.

# **주의**

접지 입력에 전압을 가하면 오실로스코프, 연결된 컴퓨터 및 기타 장비에 영구적인 손상이 유발될 수 있습니다.

#### **주의**

불량한 접지에 의해 유발되는 측정 오류를 방지하려면 항상 오실로스코프와 함께 공급된 고품질 USB 케이블만 사용하십시오.

#### 5.2.4 외부 연결 **경고**

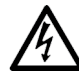

부상 또는 사망을 방지하려면 제품과 함께 공급된 전원 코드와 어댑터만 사용하십시오. 이들은 해당 국가의 전압 및 플러그 구성에 대해 승인되었습니다.

참고: 전원 코드가 필요하지 않은 오실로스코프도 있습니다.

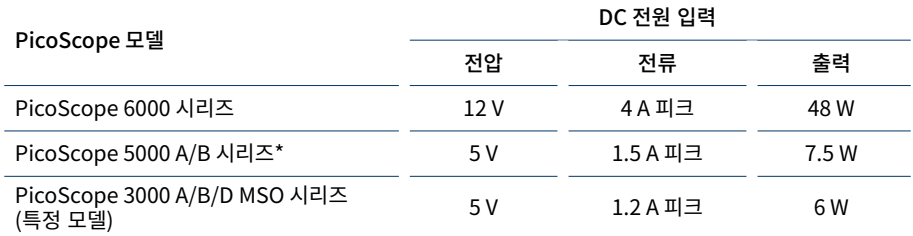

USB 포트로 이 오실로스코프에 전원을 공급하면 기능성이 감소될 수 있습니다. 자세한 내용은 오실로스코프 **사용자 가이드**를 참조하십시오.

#### 5.2.5 환경

**주의**

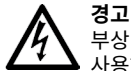

부상 또는 사망을 방지하려면 습하거나 젖은 조건이나 폭발성 기체 또는 증기 근처에서 사용하지 마십시오.

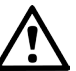

손상을 방지하려면 항상 적절한 환경에서 오실로스코프를 사용 및 보관하십시오.

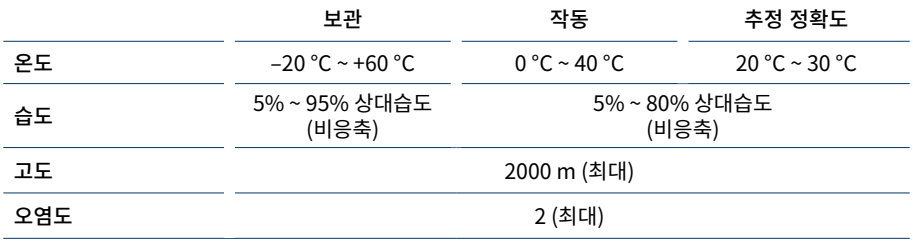

일부 PicoScope 모델의 환경 사양이 향상되었습니다. 자세한 내용은 오실로스코프 **사용자 가이드**를 참조하십시오.

#### <span id="page-20-0"></span>5.2.6 제품 관리

제품에는 사용자가 정비 가능한 부품이 없습니다. 수리, 정비 및 보정에는 특수 시험 장비가 필요하며 Pico Technology 또는 승인된 서비스 공급자만 수행할 수 있습니다. 이 서비스는 Pico 5년 보증으로 보장되는 경우를 제외하고 요금이 부과될 수 있습니다.

부상 또는 사망을 방지하려면 손상된 것처럼 보이는 제품은 사용하지 말고 비정상적인 작동이 우려되면 사용을 즉시 중단하십시오.

#### **경고**

**경고**

오실로스코프 청소 시 부드러운 천과 약한 비누액 또는 세제액을 사용하십시오. 감전을 방지하려면 케이싱 내부의 전자 장치 또는 절연체가 손상될 수 있으므로 케이싱 내부에 물이 유입되지 않도록 하십시오.

# **주의**

오실로스코프, 커넥터 또는 액세서리를 개조하거나 분해하지 마십시오. 내부 손상은 성능에 영향을 미칩니다.

#### **주의**

과열은 오실로스코프에 손상을 유발할 수 있으므로 계측기의 배기구(있는 경우)를 막지 마십시오.

#### **경고**

내부 간섭은 오실로스코프에 손상을 유발하므로 배기구(있는 경우)에 이물질을 넣지 마십시오.

# 5.3 내용물

PicoScope PC 오실로스코프 포장 내용물을 확인하십시오.

- • PicoScope PC 오실로스코프
- • PicoScope 소프트웨어 디스크(**사용자 가이드** 포함)
- USB 케이블
- 빠른 시작 가이드

일부 포장 및 오실로스코프 번들에는 추가 품목이 들어있을 수 있습니다. 전체 내용물 목록은 **사용자 가이드**를 참조하십시오.

# 5.4 시스템 요구 사항

PicoScope가 올바르게 작동하려면 아래 표에 표시된 시스템 요구 사항의 컴퓨터를 사용해야 합니다. 오실로스코프의 성능은 더 강력한 PC를 사용할 때 개선되며 멀티 코어 프로세서가 유용합니다.

#### 사양

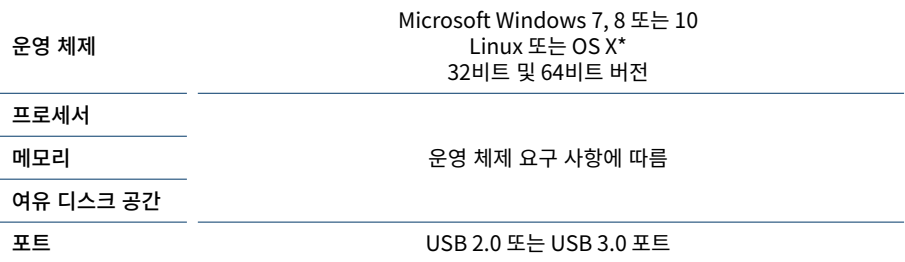

\* Linux 및 OS X는 모두 **[www.picotech.com/downloads](http://www.picotech.com/downloads)**에서 다운로드할 수 있는 PicoScope Beta 소프트웨어가 필요합니다.

# 5.5 USB 설정

각 오실로스코프와 함께 공급되는 USB 케이블은 다양합니다. 오실로스코프 및 PC 연결에 적절한 케이블을 사용하고 있는지 확인하려면 오실로스코프 **사용자 가이드**를 참조하십시오.

USB 3.0 오실로스코프를 USB 2.0 포트에 연결하거나 오실로스코프에 활성 채널이 많은 경우와 같이 추가 전원을 공급하려면 두 갈래 USB 2.0 케이블이 필요할 수 있습니다.

참고: 오실로스코프보다 사양이 낮은 USB 포트 또는 케이블을 사용하면 성능에 영향이 있을 수 있습니다.

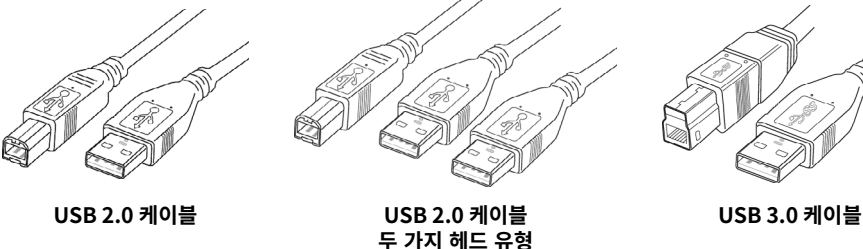

# <span id="page-21-0"></span>5.6 PicoScope 소프트웨어 설치

- 1a. (권장: 웹에서 설치) **[www.picotech.com/downloads](http://www.picotech.com/downloads)**로 이동해서 목록에서 해당 PicoScope 시리즈 및 모델을 선택한 후 최신 버전의 **PicoScope 6** 소프트웨어를 선택합니다. 설치 관리자를 다운로드하고 실행합니다.
- 1b. (다른 방법: CD에서 설치) CD 드라이브에 Pico 소프트웨어 디스크를 삽입합니다. Windows에서 어떤 CD 작업을 수행할지를 물으면 **Run Pico.exe**를 선택합니다.
- 2. PicoScope 설치 관리자에서 사용할 언어를 선택합니다.
- 3. 화면의 지시 사항에 따라 PicoScope 소프트웨어를 설치합니다. 설치가 완료될 때까지 오실로스코프를 연결하지 마십시오.
- 4. 오실로스코프 전원을 주 전원으로 공급하는 경우 전원 어댑터에 전원 코드를 연결하고 주 전원 소켓에 꽂습니다. 그런 다음 DC 전원 코드를 오실로스코프 뒷면에 연결하고 주 전원을 켭니다.
- 5. 공급된 USB 케이블을 사용하여 오실로스코프를 PC에 연결합니다. 자세한 내용은 섹션 1.5, **USB 설정** 및 연결도를 참조하십시오.

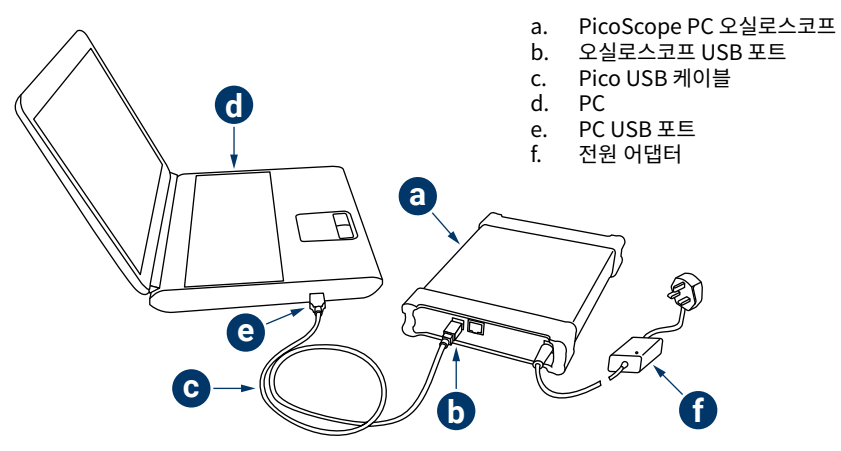

- 6. Windows가 오실로스코프를 설치할 때까지 기다립니다. 오실로스코프가 설치되면 작업 표시줄에 장치가 발견되었다는 메시지가 표시됩니다.
- 7. 바탕화면에서 새 **PicoScope 6** 아이콘을 클릭해서 소프트웨어를 실행합니다. 소프트웨어에 관한 자세한 내용은 소프트웨어 CD에 있거나 **[www.picotech.com/downloads](http://www.picotech.com/downloads)**에서 다운로드하거나 소프트웨어의 도움말 메뉴에서 이용할 수 있는 PicoScope 6 사용자 가이드를 참조하십시오.
- 8. 프로브를 사용하려면 먼저 채널 A에 연결하십시오. 프로브 끝을 만지면 50 Hz 또는 60 Hz의 약한 신호가 PicoScope 화면에 나타나야 합니다.

# 5.7 유용한 정보

# 5.7.1 무료 뉴스레터

Pico Technology는 이메일로 매월 시험 및 측정 관련 무료 뉴스레터를 보내드립니다. 이 뉴스레터에는 제품 출시에 관한 새 소식, 소프트웨어 업그레이드 및 응용 정보, 힌트, 자문이 포함되어 있습니다. 이메일 주소와 기타 세부 정보는 기밀 정보로 보호되며 제3자에게 제공되지 않습니다. 구독하려면 다음 주소를 방문하십시오:

#### **[www.picotech.com/newsletter](http://www.picotech.com/newsletter)**

# 5.7.2 소프트웨어 업그레이드 및 교체

최신 버전의 Pico 소프트웨어 및 설명서는 무료로 다음 주소에서 다운로드할 수 있습니다:

#### **[www.picotech.com/downloads](http://www.picotech.com/downloads)**

새 소프트웨어 디스크가 필요하면 Pico Technology나 해당 지역 유통업체에 문의하십시오.

# 5.7.3 오실로스코프에 관한 정보

**사용자 가이드**와 **데이터시트**에는 PicoScope PC 오실로스코프에 관한 최신 사양이 포함되어 있습니다. 사양표 사본을 인쇄해서 편리하게 참조할 수 있는 곳에 보관하십시오. 모든 **사용자 가이드**는 소프트웨어 디스크에서 이용할 수 있으며 다음 주소에서 다운로드할 수 있습니다:

#### **[www.picotech.com/downloads](http://www.picotech.com/downloads)**

# 5.7.4 소프트웨어 직접 쓰기

소프트웨어 디스크에는 사용자 지정 프로그램을 직접 편리하게 개발하는 데 필요한 모든 설명서와 드라이버가 포함되어 있습니다.

# 5.7.5 기술 지원

Pico Technology 기술 지원 웹 사이트와 다음 주소의 사용자 포럼에서 정기적으로 업데이트되는 기술 지원 정보를 확인할 수 있습니다:

#### **[www.picotech.com/support](http://www.picotech.com/support)**

# 5.7.6 보증 및 반품

PicoScope USB 오실로스코프 장치는 5년 제조업체 반품 보증과 함께 공급됩니다. 모든 액세서리는 구매일로부터 1년간 보증됩니다.

구매 후 14일 내에는 사유에 관계없이 오실로스코프를 반품하고 환불받을 수 있습니다. 이용 약관은 다음 주소를 방문하십시오:

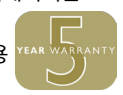

# <span id="page-22-0"></span>6 Italiano

# 6.1 Introduzione

Grazie per aver acquistato un oscilloscopio per PC Pico Technology. La presente guida spiega come installare il software PicoScope, collegare l'oscilloscopio e accedere alla Guida all'uso completa dal disco fornito.

Al termine dell'installazione di base, la Guida all'uso e la Scheda tecnica forniranno ulteriori informazioni sulla configurazione e l'utilizzo dell'oscilloscopio.

# 6.2 Informazioni sulla sicurezza

Per evitare possibili scosse elettriche, incendi, lesioni personali o danni al prodotto. leggere attentamente le presenti informazioni sulla sicurezza prima di cercare di installare o utilizzare il prodotto. Seguire inoltre tutte le pratiche e le procedure per la sicurezza generalmente accettate per il lavoro in presenza o in prossimità di tensioni elettriche.

Il prodotto è stato progettato e collaudato conformemente alla pubblicazione standard europea EN 61010-1:2010 e ha lasciato la fabbrica in condizioni di sicurezza. Nella presente guida si trovano le seguenti descrizioni relative alla sicurezza:

**AVVERTENZA** identifica condizioni o pratiche che possono causare lesioni anche mortali.

**ATTENZIONE** identifica condizioni o pratiche che possono causare danni al prodotto o alle apparecchiature a cui è collegato.

#### 6.2.1 Simboli

Sul prodotto o in questa guida sono presenti i simboli per la sicurezza ed elettrici mostrati di seguito.

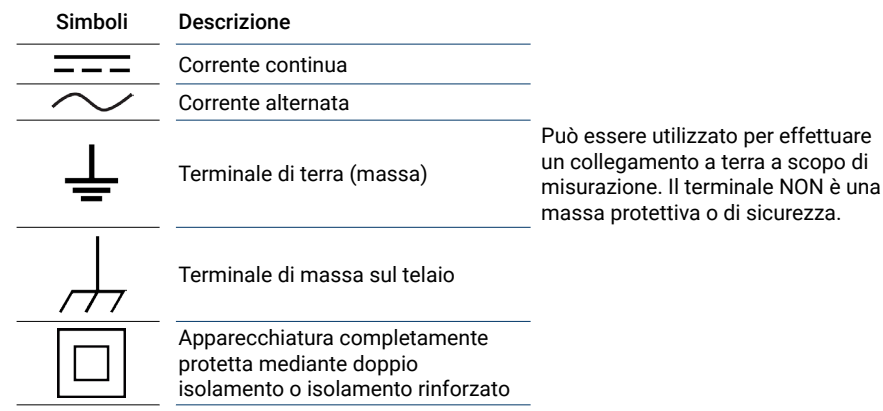

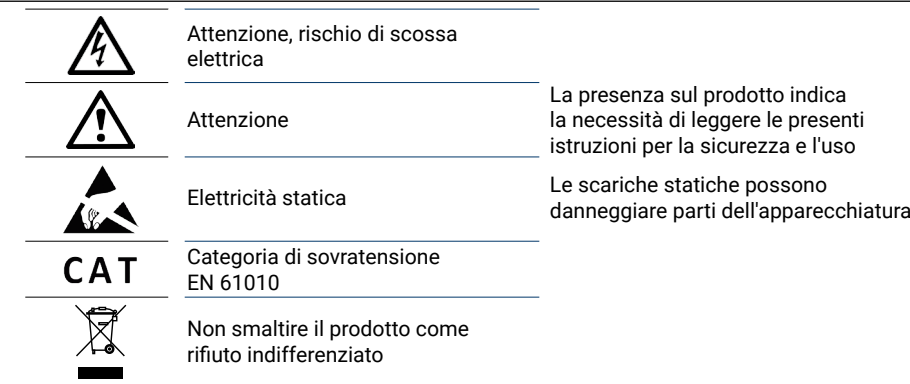

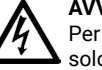

**AVVERTENZA**

Per prevenire lesioni gravi o mortali, usare il prodotto solo come indicato e utilizzare solo gli accessori forniti o raccomandati. La protezione fornita dal prodotto potrebbe risultare compromessa se tale prodotto viene utilizzato in un modo non specificato dal produttore.

#### 6.2.2 Intervalli di ingresso massimi

Rispettare i dati nominali e le avvertenze riportati sul prodotto.

La Guida all'uso indica l'intervallo di misurazione sulla scala completa e l'intervallo di protezione da sovratensione per ciascuno strumento. Gli intervalli di misurazione sulla scala completa rappresentano le tensioni massime che possono essere misurate con precisione dallo strumento. Gli intervalli di protezione da sovratensione rappresentano le tensioni massime che non danneggiano lo strumento.

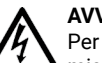

## **AVVERTENZA**

Per evitare scosse elettriche, non cercare di misurare tensioni superiori all'intervallo di misurazione sulla scala completa specificato.

#### **AVVERTENZA**

I segnali che superano i limiti di tensione nella tabella sottostante sono definiti "tensioni pericolose" dalle Norme EN 61010. Per evitare scosse elettriche, prendere tutte le precauzioni di sicurezza necessarie quando si lavora su apparecchiature dove potrebbero essere presenti tensioni pericolose.

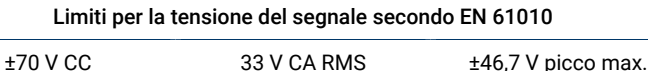

# **AVVERTENZA**

Se non diversamente specificato nel Manuale d'istruzioni del prodotto, gli oscilloscopi PicoScope non sono progettati per misurare i segnali di tensione pericolosi secondo la definizione di EN 61010. Per evitare scosse elettriche, non cercare di misurare tensioni superiori ai limiti indicati nella tabella precedente o all'intervallo di misurazione sulla scala completa specificato, tenendo in considerazione il minore dei due.

#### **AVVERTENZA**

Per evitare lesioni anche mortali, l'oscilloscopio non deve essere collegato direttamente alla rete elettrica (principale). Per misurare le tensioni della rete elettrica, utilizzare una sonda differenziale isolante tarata specificatamente per l'uso sulla tensione di rete, quale la sonda TA041 indicata nel sito web di Pico.

# **ATTENZIONE**

Il superamento dell'intervallo di protezione da sovratensione su un connettore può causare danni permanenti all'oscilloscopio e ad altre apparecchiature collegate.

#### **ATTENZIONE**

Quando si utilizza l'oscilloscopio PicoScope 4224 IEPE, per evitare danni verificare che non sia presente tensione quando si seleziona la modalità di interfaccia IEPE e che non sia applicata alcuna tensione durante l'uso.

#### 6.2.3 Messa a terra

#### **AVVERTENZA**

Il collegamento a terra dell'oscilloscopio attraverso il cavo USB ha finalità unica di misurazione. L'oscilloscopio non è dotato di una massa di sicurezza protettiva.

#### **AVVERTENZA**

Non collegare mai l'ingresso di terra (telaio) ad alcuna fonte di energia elettrica. Per evitare lesioni anche mortali, utilizzare un voltmetro per verificare che non sia presente una tensione CA o CC significativa tra l'ingresso della messa a terra dell'oscilloscopio e il punto in cui si desidera collegare lo strumento.

#### **ATTENZIONE**

L'applicazione di una tensione all'ingresso di terra può causare danni permanenti all'oscilloscopio, al computer collegato e ad altre apparecchiature.

#### **ATTENZIONE**

Per evitare errori di misura causati da una messa a terra errata, utilizzare sempre il cavo USB ad alta qualità fornito in dotazione con l'oscilloscopio.

#### 6.2.4 Collegamenti esterni

# **AVVERTENZA**

Per evitare lesioni anche mortali, se possibile utilizzare solo il cavo di alimentazione e l'alimentatore forniti in dotazione con il prodotto. Tali accessori sono approvati per la tensione e la configurazione delle prese del paese in cui è commercializzato il prodotto. Nota: non tutti gli oscilloscopi richiedono un cavo di alimentazione.

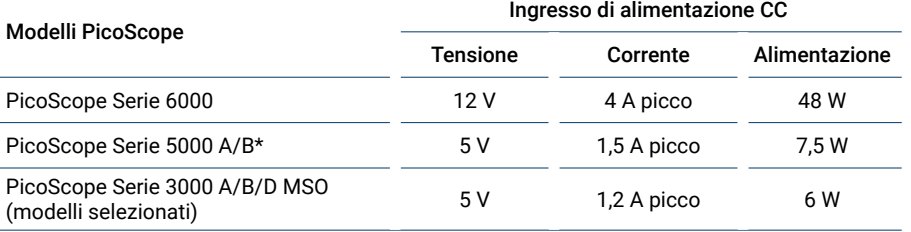

L'alimentazione di questi oscilloscopi da una porta USB può causare funzionalità ridotte. Per ulteriori informazioni consultare la *Guida all'uso* dell'oscilloscopio.

#### 6.2.5 Ambiente

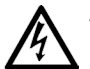

## **AVVERTENZA**

Per evitare lesioni anche mortali, non utilizzare in ambienti bagnati o umidi né in prossimità di gas o vapori esplosivi.

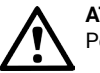

#### **ATTENZIONE**

Per evitare danni, utilizzare e conservare l'oscilloscopio in ambienti adatti.

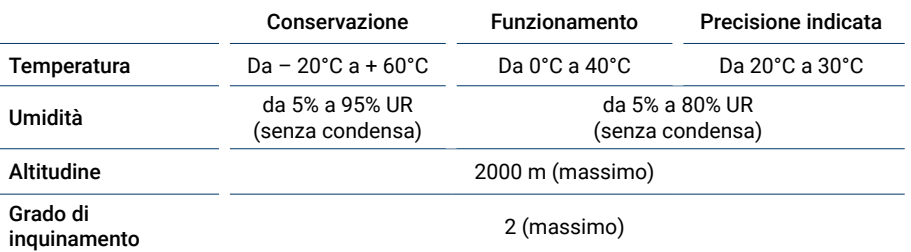

Alcuni modelli PicoScope dispongono di specifiche ambientali superiori. Per ulteriori informazioni consultare la *Guida all'uso* dell'oscilloscopio.

#### <span id="page-24-0"></span>6.2.6 Manutenzione del prodotto

Il prodotto contiene componenti non riparabili dall'utente. La riparazione, manutenzione e taratura richiedono apparecchiature di test specializzate e devono essere effettuate soltanto da Pico Technology o da un fornitore di servizi approvato. Tali servizi possono essere a pagamento, se non coperti dalla garanzia di cinque anni Pico.

#### **AVVERTENZA**

Per evitare lesioni anche mortali, non utilizzare il prodotto se sembra danneggiato in qualsiasi modo e interrompere immediatamente l'uso se si rileva un funzionamento anomalo.

#### **AVVERTENZA**

Pulire l'oscilloscopio con un panno morbido inumidito con una soluzione di sapone o detergente delicato e acqua. Per evitare scosse elettriche, evitare l'ingresso di acqua nell'involucro, che danneggia le parti elettroniche o l'isolamento interno.

# **ATTENZIONE**

Non manomettere né smontare l'oscilloscopio, i connettori o gli accessori. I danni interni influiscono sulle prestazioni.

#### **ATTENZIONE**

Non bloccare le prese d'aria dello strumento (se presenti), poiché il surriscaldamento danneggia l'oscilloscopio.

#### **ATTENZIONE**

Non inserire oggetti nelle prese d'aria (se presenti), poiché le interferenze interne potrebbero danneggiare l'oscilloscopio.

# 6.3 Contenuti

Verificare che la confezione PicoScope PC Oscilloscope contenga quanto segue:

- Oscilloscopio PicoScope per PC
- CD con software PicoScope (comprende anche la *Guida all'uso*)
- Cavi USB
- Guida di avvio rapido

Alcune confezioni e pacchetti del prodotto possono contenere attrezzature aggiuntive. Fare riferimento alla *Guida all'uso* per un elenco completo del contenuto della confezione.

# 6.4 Requisiti di sistema

Per assicurarsi che PicoScope funzioni correttamente, è necessario un computer dotato dei requisiti di sistema indicati nella tabella di seguito. Le prestazioni dell'oscilloscopio saranno migliori con un PC più potente e trarranno vantaggio dall'uso di un processore multi-core.

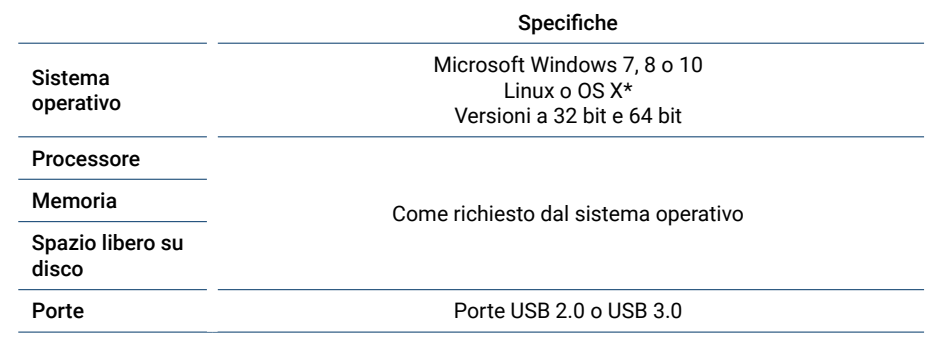

\* Linux e OS X richiedono entrambi il software PicoScope Beta disponibile su **[www.picotech.com/downloads](http://www.picotech.com/downloads)**.

# 6.5 Impostazione USB

I cavi USB forniti con l'oscilloscopio sono diversi. Per accertarsi di utilizzare il cavo adatto per collegare l'oscilloscopio e il PC, consultare la *Guida all'uso* dell'oscilloscopio.

Può essere necessario il cavo USB 2.0 a due estremità per fornire ulteriore alimentazione, per esempio quando si collega un oscilloscopio USB 3.0 a una porta USB 2.0 o se l'oscilloscopio ha molti canali attivi.

Nota: l'utilizzo di una porta o di un cavo USB con specifiche inferiori rispetto all'oscilloscopio può influire sulle prestazioni.

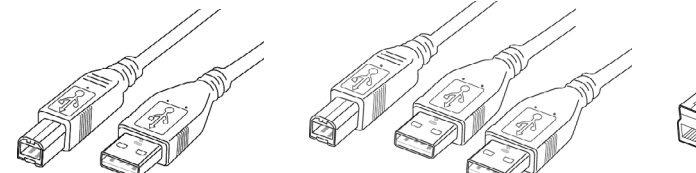

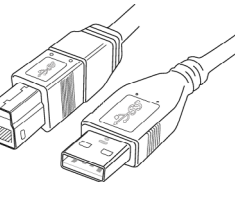

**Cavo USB 2.0 Cavo USB 2.0**

**con due estremità**

**Cavo USB 3.0**

# <span id="page-25-0"></span>6.6 Installazione del software PicoScope

- 1a. (Consigliato: installare dal web) Andare su **[www.picotech.com/downloads](http://www.picotech.com/downloads)**, selezionare la serie e il modello del proprio PicoScope dalla lista, quindi selezionare la più recente versione del software **PicoScope 6**. Scaricare e avviare il programma di installazione.
- 1b. (In alternativa: installazione dal CD) Inserire il CD con il software Pico nel lettore CD. Le versioni più recenti di Windows chiederanno cosa fare con il CD: selezionare **Run Pico.exe**.
- 2. Nella finestra di installazione di PicoScope, selezionare la lingua che si desidera utilizzare.
- 3. Seguire le istruzioni riportate sullo schermo per installare il software PicoScope. Collegare l'oscilloscopio solo al termine dell'installazione.
- 4. Se l'oscilloscopio è alimentato a rete, collegare il cavo di alimentazione all'alimentatore e inserire quest'ultimo in una presa di corrente. Collegare quindi il cavo di alimentazione CC alla parte posteriore dell'oscilloscopio e premere l'interruttore di accensione.
- 5. Collegare l'oscilloscopio al PC utilizzando il cavo USB in dotazione. Per ulteriori informazioni consultare la sezione 1.5 **impostazione USB** e lo schema di collegamento di seguito.

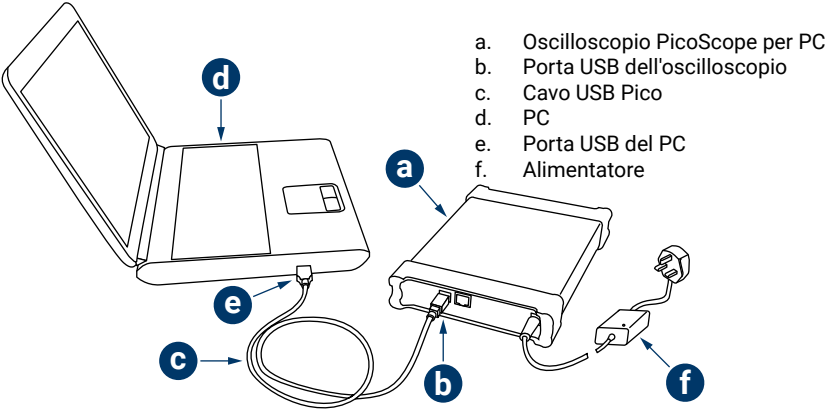

- 6. Aspettare che Windows installi l'oscilloscopio. Durante l'installazione l'utente visualizzerà un messaggio nella barra delle applicazioni che indica che è stato trovato il dispositivo.
- 7. Avviare il software facendo clic sulla nuova icona **PicoScope 6** sul desktop. Per ulteriori informazioni sul software, consultare la Guida all'uso di PicoScope 6 disponibile sul CD con il software, scaricabile da **[www.picotech.com/downloads](http://www.picotech.com/downloads)** o accessibile dal menu Guida del software.
- 8. Se si desidera utilizzare una sonda, collegarne una al Canale A. Toccando la punta della sonda, nella finestra di PicoScope dovrebbe essere visualizzato un lieve segnale a 50 Hz o 60 Hz.

# 6.7 Informazioni utili

# 6.7.1 Newsletter gratuita

Pico Technology spedisce mensilmente una newsletter gratuita sui test e le misurazioni via e-mail. Questa newsletter contiene informazioni riguardanti nuovi prodotti, aggiornamenti software e note su applicazioni, nonché suggerimenti e consigli. I dati di posta elettronica e altri dettagli dell'utente resteranno confidenziali; non verranno divulgati a terze parti. Per abbonarsi alla newsletter, visitare la pagina:

#### **[www.picotech.com/newsletter](http://www.picotech.com/newsletter)**

# 6.7.2 Aggiornamenti e sostituzione del software

Le ultime versioni di tutti i software e i manuali Pico possono essere scaricate gratuitamente all'indirizzo:

#### **[www.picotech.com/downloads](http://www.picotech.com/downloads)**

Se avete bisogno di un nuovo CD con il software, contattate Pico Technology o il vostro distributore.

#### 6.7.3 Informazioni sull'oscilloscopio

La *Guida all'uso* e la *Scheda tecnica* contengono le ultime specifiche dell'oscilloscopio per PC PicoScope. Si consiglia di stampare una copia della tabella delle specifiche e conservarla come riferimento. Tutte le *Guide all'uso* sono disponibili sul CD del software o possono essere scaricate da:

#### **[www.picotech.com/downloads](http://www.picotech.com/downloads)**

## 6.7.4 Scrittura di software personalizzato

Il CD del software contiene tutti i manuali e i driver necessari per sviluppare in modo semplice programmi personalizzati.

## 6.7.5 Assistenza tecnica

Informazioni sull'assistenza tecnica regolarmente aggiornate sono disponibili nel sito web di assistenza tecnica di Pico Technology e nel forum degli utenti all'indirizzo:

#### **[www.picotech.com/support](http://www.picotech.com/support)**

# 6.7.6 Garanzia e restituzioni

L'oscilloscopio PicoScope USB include una garanzia di cinque anni con restituzione al produttore. Tutti gli accessori sono forniti con una garanzia di un anno dalla data dell'acquisto.

In alternativa è possibile restituire il prodotto, per qualsiasi ragione, entro 14 giorni dall'acquisto per ottenere un rimborso. Per termini e condizioni consultare:

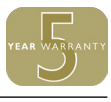

# <span id="page-26-0"></span>日本語

#### 7.1 はじめに

Pico TechnologyのPCオシロスコープをお買い上げいただき誠にありがとうございます。このガイド は、PicoScopeソフトウェアのインストール方法、オシロスコープの接続方法、および同梱のディスクか らのユーザーガイドへのアクセス方法を説明しています。

基本的なインストールを行った後、ユーザーガイドおよびデータシートからオシロスコープの設定およ び使用に関する詳細な情報を入手することができます。

# 7.2 安全に関する情報

感電、火災、負傷、また製品の損傷などを避けるため、本製品をインストール、またはご使用になられ る前に、この安全性に関する情報をよくお読みください。また、電気を使う作業や電気の近くで行う作 業に関して、一般的に認められている安全な作業方法や手順すべてに従ってください。

本製品は欧州規格EN 61010-1:2010版に従って設計、試験されており、安全な状態で工場より出荷さ れています。本書には、以下の安全に関する説明が記載されています。

**警告**:けがや死亡につながる恐れのある状況や慣行を示します。

**注意**:本製品や本製品に接続する機器の破損につながる恐れのある状況や慣行を示します。

#### 7.2.1 記号

本製品、および本書では、以下の安全および電気に関する記号が使用されています。

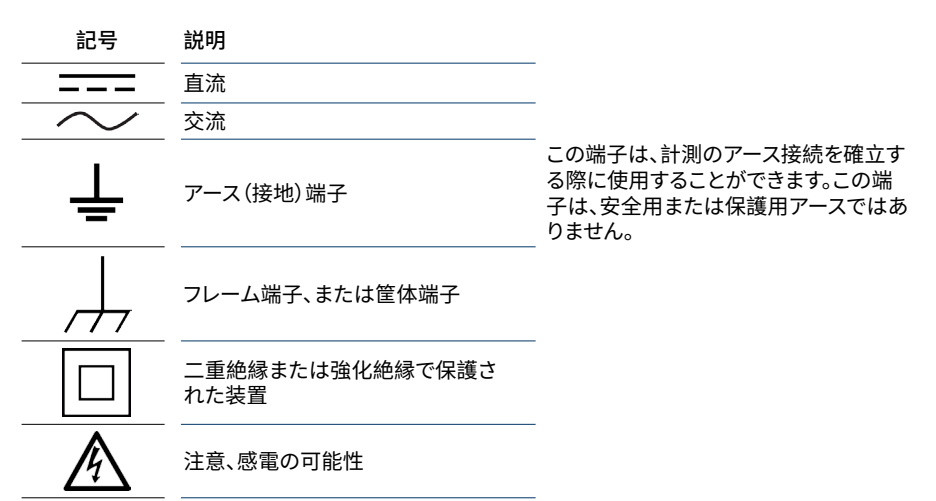

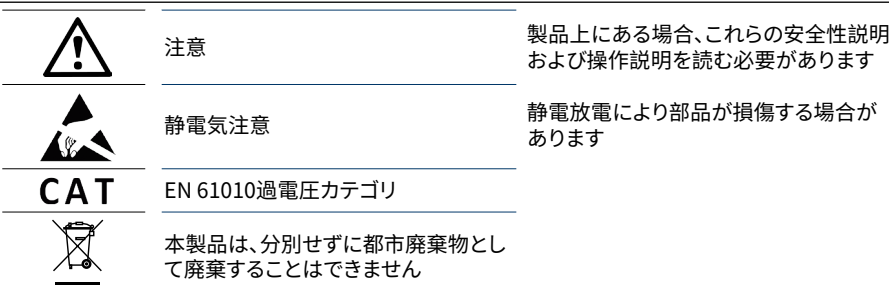

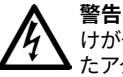

けがや死亡を避けるため、説明書の指示通りに本製品を使用してください。また、同梱され たアクセサリ、または推奨アクセサリのみを使用してください。メーカーによって指定されて いない方法で使用した場合、本製品による保護が十分に機能しない場合があります。

#### 7.2.2 最大入力範囲

端末規格および製品に付いている警告すべてに従ってください。

ユーザーガイドには、各機器の最大測定範囲および過電圧保護範囲が記載されています。最大測定 範囲は、本機器によって正確に測定できる最大電圧です。過電圧保護範囲は、本機器を破損させない 最大電圧です。

**警告**

感電を避けるため、指定された最大測定範囲を超えた電圧の測定は行わないでください。

#### **警告**

以下の表の電圧最大値を超える信号は、EN 61010により「危険電位」として指定されてい ます。感電を避けるため、危険電位電圧が存在する可能性がある場所で本機器の作業を行 う場合、必要な安全対策をすべて取ってください。

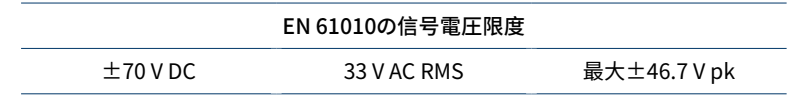

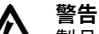

製品ユーザーガイドに特に記載されているのでない限り、PicoScopeオシロスコープは、EN 61010によって定義される危険電位信号を測定するよう設計されていません。感電を避ける ため、上記の表に記載されている限度を超えた電圧、または指定された最大測定範囲を超 えた電圧(いずれか小さいほう)は測定しないでください。

#### **警告**

けがや死亡を避けるため、絶対に本オシロスコープを直接電源(主電源)に接続しないでく ださい。電源の電圧を測定する場合は、TA041などPicoのウェブサイトに掲載されている電 源での使用向けに特別に定格された絶縁型差動プローブを使用してください。

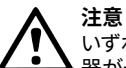

いずれかのコネクタで過負荷防止範囲を超えると、オシロスコープや接続されている他の機 器が永久に破損する原因となる場合があります。

#### **注意**

PicoScope 4224 IEPEオシロスコープを使用する場合、破損を防ぐため、IEPEインターフェ ースモードを選択する際は電圧が検出されないように、また使用する際は電圧がかからない ようにしてください。

#### 7.2.3 接地

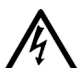

**警告** USBケーブルを使ったオシロスコープのアース接続は、測定用です。オシロスコープには、安 全用保護アースは装備されていません。

#### **警告**

アース入力(筐体)は、種類を問わず絶対に電源に接続しないでください。けがや死亡を避け るため、電圧計を使ってオシロスコープのアースとアースを接続しようとしている部分との間 に重大なACまたはDC電圧が存在していないことを確認してください。

# **注意**

アース入力に電圧をかけると、オシロスコープ、接続されているコンピューター、その他の機 器が永久に破損する原因となる可能性があります。

#### **注意**

接地の不備による測定エラーを防ぐため、必ずオシロスコープ同梱の高品質USBケーブルを 使用してください。

#### 7.2.4 外部接続

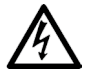

**警告** 負傷または死亡を避けるため、製品に同梱されている電源コードおよびアダプターのみを 使用してください。これらは、お住まいの国における電圧およびプラグ構成に適していること が承認されています。

注:すべてのオシロスコープに電源コードが必要となるわけではありません。

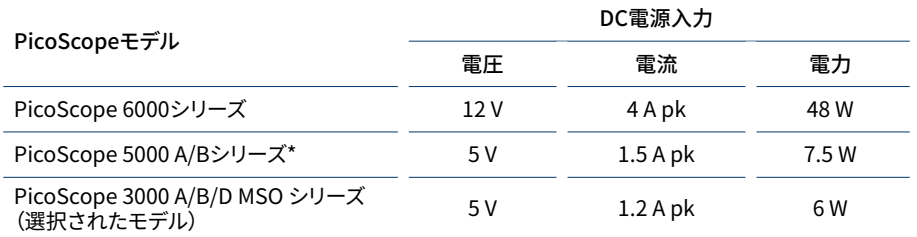

これらのオシロスコープにUSBポートから電源供給を行う場合、機能性が低下する場合があり ます。詳細は、オシロスコープの **ユーザーガイド**を参照してください。

#### 7.2.5 環境

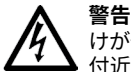

けがや死亡を避けるため、塗れている場所や湿っている場所、または爆発性ガスや蒸気の 付近では使用しないでください。

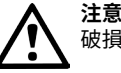

破損を防ぐため、オシロスコープは必ず適切な環境で使用・保管してください。

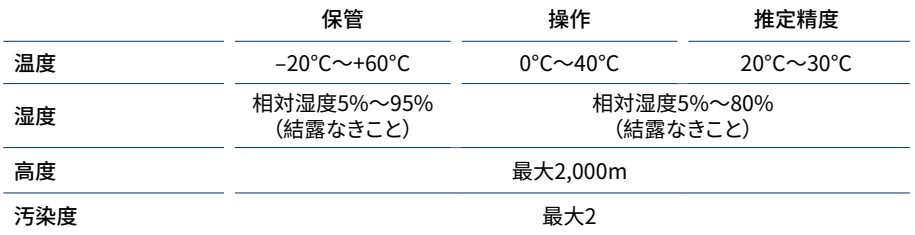

PicoScopeの中には、環境仕様が強化されているものもあります。詳細は、オシロスコープの **ユーザ ーガイド**を参照してください。

#### <span id="page-28-0"></span>7.2.6 本製品のお手入れ

本製品には、ユーザーが修理・点検できる部品はありません。修理、点検、キャリブレーションには特別 な試験装置が必要です。修理、点検、キャリブレーションを実行できるのはPico Technologyまたは認 定サービスプロバイダーのみとなります。Picoの5年間保証の対象でない場合、これらのサービスには 料金がかかる場合があります。

#### **警告** けがや死亡を避けるため、多少なりとも破損しているように見える場合、本製品を使用しな いでください。また、異常な動作に不安がある場合は、直ちに使用を停止してください。

**警告**

本オシロスコープのお手入れを行う際は、柔らかい布と液体中性洗剤もしくは水に溶かし た洗剤を使用してください。感電を避けるため、ケース内に水が入らないようにしてくださ い。水が入ると、内部の電子部品や絶縁が破損する可能性があります。

# **注意**

オシロスコープ、コネクタ、またはアクセサリを改ざん、分解しないでください。内部の破損 が、性能に影響します。

#### **注意**

過熱によりオシロスコープが破損する場合があるため、機器の空気弁(ある場合)は塞がな いでください。

#### **注意**

内部干渉によりオシロスコープが破損する場合があるため、空気弁(ある場合)に物を挿入 しないでください。

# 7.3 内容

PicoScope PCオシロスコープの同梱物は以下の通りです。不足がないかご確認ください。

- PicoScope PCオシロスコープ
- • PicoScopeソフトウェアディスク(**ユーザーガイド**を含む)
- USBケーブル
- • クイックスタートガイド

製品パックおよびオシロスコープバンドルには、別の同梱物が含まれる場合もあります。同梱物のリス トは、**ユーザーガイド**で参照してください。

# 7.4 システム要件

PicoScopeを正常に動作させるため、必ず以下の表に記されているシステム要件を満たすコンピュー ターを使用してください。PCの性能が高いほどオシロスコープの性能が向上し、マルチコアプロセッ サからメリットを得られます。

#### 仕様

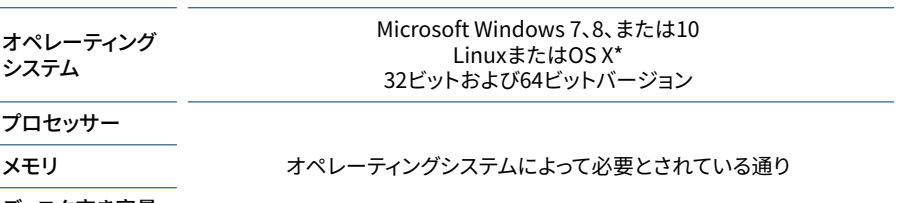

#### ディスク空き容量

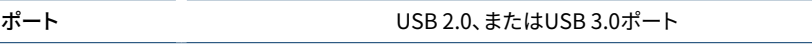

\* LinuxおよびOS Xには、PicoScopeベータソフトウェア(**[www.picotech.com/downloads](http://www.picotech.com/downloads)**から入 手可能)が必要になります。

# 7.5 USB設定

オシロスコープに同梱されるUSBケーブルは、異なっている場合があります。オシロスコープの**ユーザ ーガイド**を参照し、使用しているケーブルがオシロスコープとPCの接続に適していることを確認して ください。

USB 3.0オシロスコープをUSB 2.0ポートに接続する場合、またはオシロスコープにアクティブチャン ネルがたくさんある場合など、強い電力を供給するするためにデュアルヘッドUSB 2.0ケーブルが必要 となる場合があります。

注:オシロスコープより低い仕様のUSBポートまたはケーブルを使用すると、性能に影響を及ぼす可 能性があります。

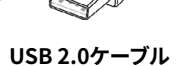

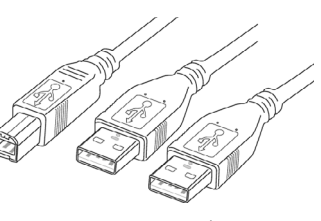

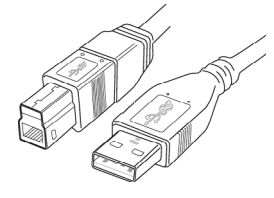

**USB 2.0ケーブル USB 2.0ケーブル デュアルヘッド**

# <span id="page-29-0"></span>7.6 PicoScopeソフトウェアのインストール

- 1a. (推奨:ウェブサイトからのインストール)**[www.picotech.com/downloads](http://www.picotech.com/downloads)**にアクセスし、リスト からお使いのPicoScopeシリーズを選択し、**PicoScope 6**ソフトウェアを選択します。インストー ラーをダウンロードして実行します。
- 1b. (または:CDからのインストール)PicoソフトウェアディスクをCDドライブに挿入しま す。WindowsでCDに対する操作選択が表示されたら、**[Run Pico.exe]**を選択します。
- 2. PicoScopeインストーラーで、使用したい言語を選択します。
- 3. 画面上の指示に従って、PicoScopeソフトウェアをインストールします。インストールが終了する まで、オシロスコープは接続しないでください。
- 4. オシロスコープが主電源駆動である場合、電源コードを電源アダプターに接続し、主電源コンセ ントに差し込みます。DC電源コードをオシロスコープに接続し直し、主電源を入れます。
- 5. 同梱のUSBケーブルを使用して、PCにオシロスコープを接続します。詳細は、セクション1.5の **USB設定**および以下の接続図を参照してください。

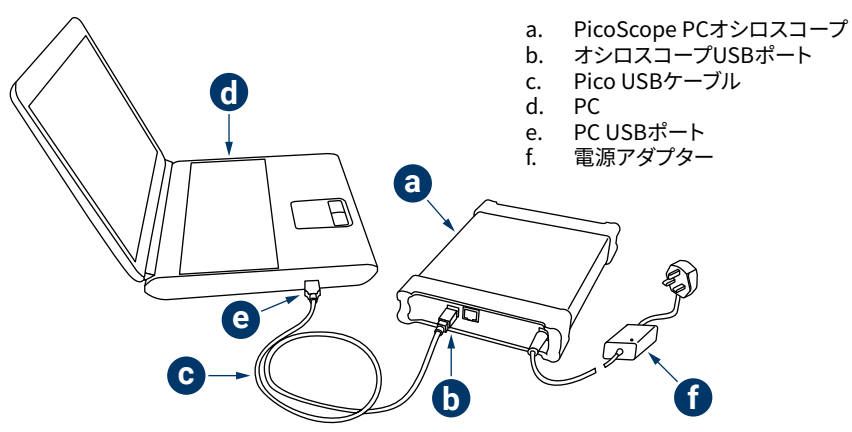

- 6. Windowsがオシロスコープをインストールするのを待ちます。その間、デバイスを検出したことを 告げるメッセージがタスクバーに表示されます。
- 7. デスクトップの新しい**PicoScope 6**アイコンをクリックして、ソフトウェアを起動します。ソフトウェ アに関する詳細は、PicoScope 6ユーザーガイドを参照してください。ガイドはソフトウェアCDに 収録されています。**[www.picotech.com/downloads](http://www.picotech.com/downloads)**からダウンロードすることもできますし、ソフ トウェアの[ヘルプ]メニューからアクセスすることも可能です。
- 8. プローブを使用したい場合は、まずプローブをチャンネルAに接続します。プローブの先端に触れ ると、50 Hzまたは60 Hzの小さな信号がPicoScopeウィンドウに表示されます。

# 7.7 お役立ち情報

#### 7.7.1 無料のニュースレター

Pico Technologyは、Eメールで無料の試験・計測ニュースレターを毎月送信させていただいておりま す。ニュースレターでは、新製品の発表、ソフトウェアの更新、用途に関する情報はもちろん、お役立ち 情報やアドバイスも提供しています。当社は、お客様のEメールアドレスや他の情報を機密とし、第三 者に譲渡することはありません。購読するには、以下にアクセスしてください:

#### **[www.picotech.com/newsletter](http://www.picotech.com/newsletter)**

#### 7.7.2 ソフトウェアの更新および交換

Picoソフトウェアおよびマニュアルすべての最新版は、無料で以下からダウンロードしていただけま す:

#### **[www.picotech.com/downloads](http://www.picotech.com/downloads)**

新しいソフトウェアディスクが必要な場合は、Pico Technologyまたは最寄りの代理店までお問い合 わせください。

#### 7.7.3 オシロスコープに関する情報

**ユーザーガイド**および**データシート**には、お使いのPicoScope PCオシロスコープの最新の仕様が記 載されています。仕様の表を印刷し、簡単に参照できるように保管しておくことをお勧めします。すべて の**ユーザーガイド**は、ソフトウェアディスクから、または以下からダウンロードして入手できます:

#### **[www.picotech.com/downloads](http://www.picotech.com/downloads)**

#### 7.7.4 オリジナルソフトウェアの作成

ソフトウェアディスクには、自分のカスタムプログラムを簡単に作成するのに必要なマニュアルやドラ イバがすべて含まれています。

#### 7.7.5 テクニカルサポート

Pico Technologyテクニカルサポートウェブサイトおよびユーザーフォーラムでは、テクニカルサポー トに関する情報が定期的に更新されています。以下のサイトにアクセスしてご確認ください。

#### **[www.picotech.com/support](http://www.picotech.com/support)**

#### 7.7.6 保証および返品

PicoScope USBオシロスコープ装置には、5年間の製造業者返品保証がついています。アクセサリす べての保証期間は、購入の日付から1年間です。

また、理由を問わず、ご購入後14日以内であれば、オシロスコープを返品し、返金を受ける ことができます。利用規約に関しては、以下にアクセスしてください:

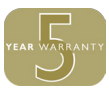

# <span id="page-30-0"></span>8 简体中文

# 8.1 简介

感谢您购买 Pico Technology PC 示波器。本指南说明如何安装 PicoScope 软件、连接示波器以及 从提供的光盘上访问完整用户指南。

完成基本安装后,用户指南和数据表 将提供有关设置和使用示波器的更多信息。

# 8.2 安全信息

为防止可能发生的电击、火灾、人身伤害或产品损坏,请仔细阅读这些安全信息,然后再尝试安装或 使用本产品。此外,请遵循普遍公认的所有用电工作安全做法和程序。

本产品根据欧洲标准出版物 EN 61010-1:2010 设计和测试,出厂时状态安全。本指南包含下列安全 说明:

**警告** 表示存在可能造成人身伤害或死亡的条件或做法。

**小心** 表示存在可能造成相连产品或设备损坏的条件或做法。

#### 8.2.1 符号

这些安全和电气符号可能出现在产品上或本指南中。

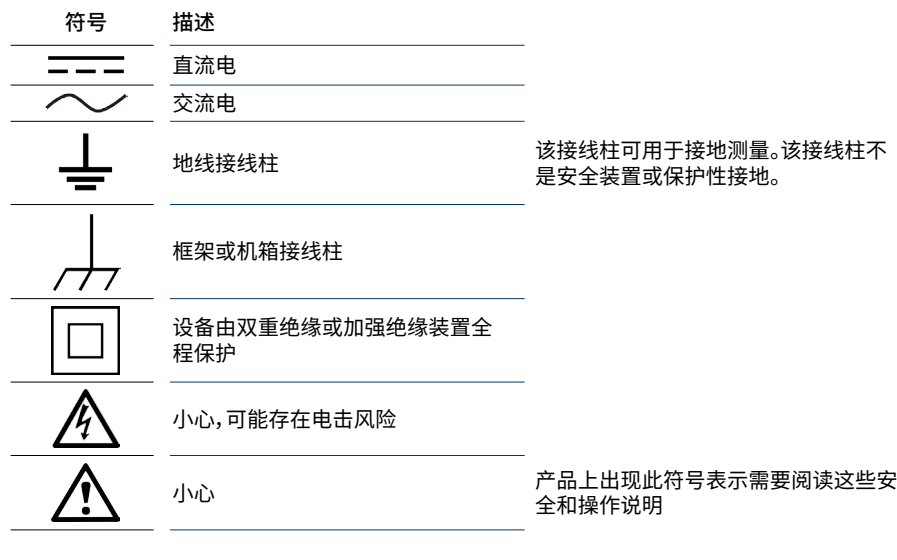

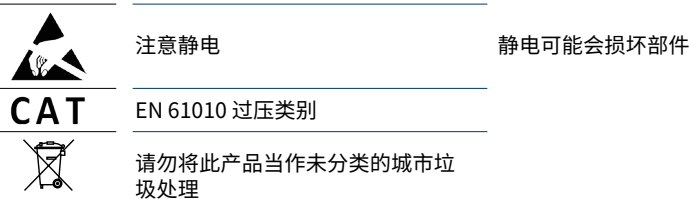

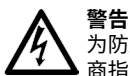

为防止造成人身伤亡,必须按指示使用产品,且仅使用提供或建议的附件。如果未按制造 商指定的方式使用产品,则产品所提供的保护会受到影响。

8.2.2 最大输入范围

遵循产品上标注的所有终端额定值和警告。

用户指南中列出了每个仪器的全量程测量范围和过压保护范围。全量程测量范围是可由仪器准确测 量的最高电压。过压保护范围是不会损坏仪器的最高电压。

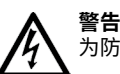

为防止电击,切勿尝试测量位于指定的全量程测量范围以外的电压。

## **警告**

超过下表中的电压限值的信号在 EN 61010 标准中被定义为"危险带电"。为防止电击,操 作可能存在危险电压的设备时,请采取所有必需的安全预防措施。

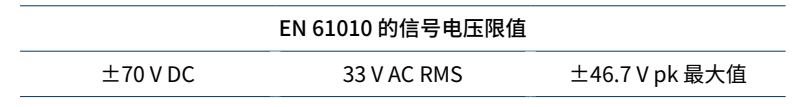

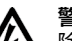

**警告**

除非产品的用户指南中特别指明,否则 PicoScope 示波器不适用测量 EN 61010 中定义的 危险带电信号。为防止电击,请勿尝试测量超过上表中所示限值或指定的全量程测量范围 外的电压(以较低者为准)。

# **警告**

为防止人身伤害或死亡,示波器不得直接与主电源(线路电源)连接。如想测量主电源电压, 请使用主电源专用的差动式隔离探针,如 Pico 网站上列出的 TA041。

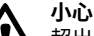

超出任何连接器上的过压防护范围,都有可能导致示波器和其它连接设备永久性损坏。

#### **小心**

使用 PicoScope 4224 IEPE 示波器时,为防止损坏,请确保选择 IEPE 接口模式时无电压, 以及使用中未加压。

#### 8.2.3 接地

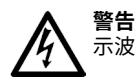

示波器通过 USB 电缆的接地连接仅是为了便于测量。示波器无防护性安全接地装置。

#### **警告**

切勿将接地输入(机箱)连接至任何电源。为防止人身伤害或死亡,请使用电压表检查示波 器的接地端与要连接的点之间是否存在明显交流或直流电压。

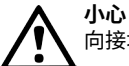

向接地输入施加电压很可能对示波器、连接的电脑和其他设备造成永久损害。

**小心**

为防止接地不良引起测量误差,请始终使用示波器随附的高质量 USB 线缆。

#### 8.2.4 外部连接

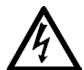

**警告** 为防止人身伤害或死亡,仅在适用时使用产品随附的电源线和适配器。这些电源线和适配 器已获认可,适用于您所在国家/地区的电压和插头配置。 注意:并非所有示波器都需要电源线。

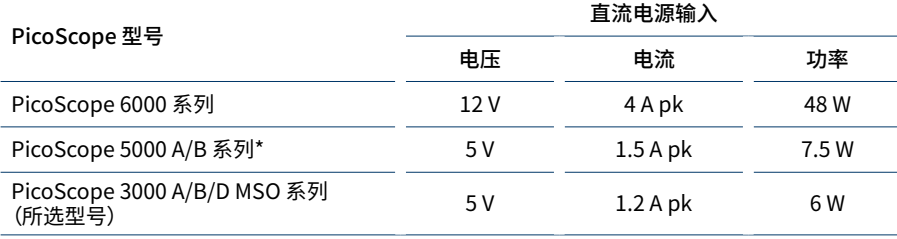

通过 USB 端口为这些示波器供电可能会导致功能降低。请参阅示波器的**《用户指南》**以了解更 多信息。

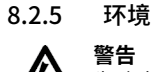

为防止人身伤害或死亡,请勿在潮湿的条件下或者附近有爆炸性气体或蒸汽时使用。

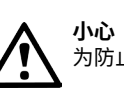

为防止损坏,请始终在适当的环境中使用和存储示波器。

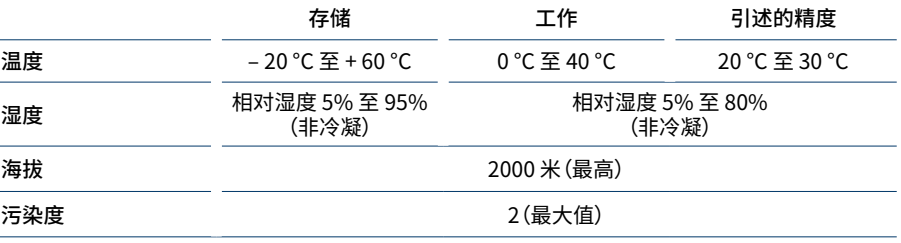

某些 PicoScope 型号具有更高的环境规格。请参阅示波器的**《用户指南》**以了解更多信息。

### 8.2.6 产品照管

本产品不含可由用户维修的部件。维修、保养和校准需要专用的测试设备且必须仅由 Pico Technology 或经批准的服务提供商执行。如果不在 Pico 五年质保范围内,这些服务可能需要收 费。

# **警告**

为防止人身伤害或死亡,请勿使用出现任何损坏的产品;如果您担心出现任何异常操作, 请立即停止使用。

# **警告**

清洁示波器时,请使用软布以及温和肥皂溶液或洗涤剂水。为防止电击,切勿让外壳进水, 否则会损坏内部的电子元件或绝缘件。

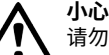

请勿乱动或拆卸示波器、连接器或配件。内部损坏会影响性能。

#### **小心**

请勿阻塞任何仪器通风孔(如果有),因为过热将会导致示波器损坏。

#### **小心**

请勿通过通风孔(如果有)插入任何物体,内部干扰将会损坏示波器。

# <span id="page-32-0"></span>8.3 装箱物品

请检查 PicoScope PC 示波器产品包装是否包含:

- **PicoScope PC 示波器**
- PicoScope 软件光盘(还包括《**用户指南**》)
- USB 电缆
- • 快速入门指南

某些产品包和示波器套装可能还包含其它一些物品。请参阅**《用户指南》**以了解完整物品清单。

# 8.4 系统要求

为了确保 PicoScope 正确运行,您必须使用一台符合下表所示系统要求的计算机。计算机的配置越 高(采用多核处理器),示波器的性能就越好。

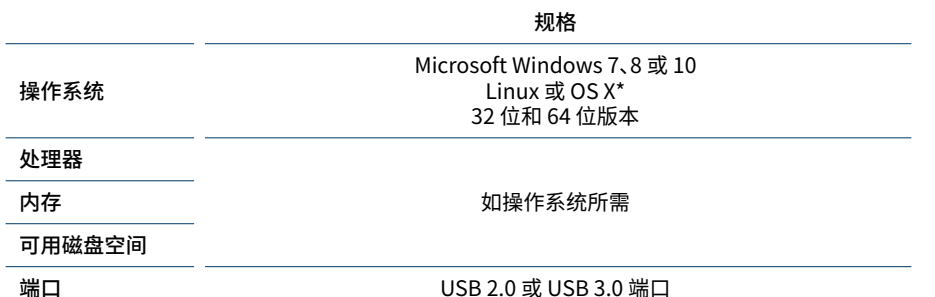

\* Linux 和 OS X 都需要 PicoScope 测试版软件,可从 **[www.picotech.com/downloads](http://www.picotech.com/downloads)** 下载。

# 8.5 USB 设置

示波器附带的 USB 电缆各不相同。请参阅示波器的**《用户指南》**以确保使用相应电缆来连接示波器 和 PC。

可能需要使用双头 USB 2.0 电缆来提供更多电能,例如,将 USB 3.0 示波器连接到 USB 2.0 端口 时,或者当示波器具有大量有源通道时。

注意:使用低于示波器规格的 USB 端口或电缆可能会影响性能。

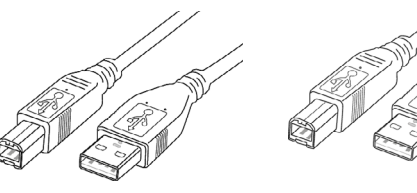

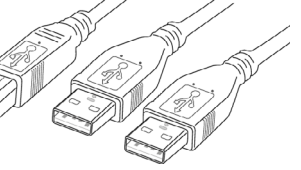

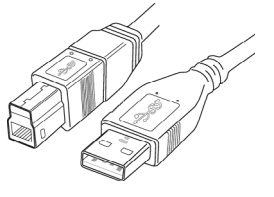

线缆

USB 3.0 线缆

USB 2.0 线缆 USB 2.0 双头

# <span id="page-33-0"></span>8.6 安装 PicoScope 软件

- 1a. (推荐:从 Web 安装)转到 **[www.picotech.com/downloads](http://www.picotech.com/downloads)**,从列表中选择您的 PicoScope 系列和型号,然后选择 **PicoScope 6** 软件的最新版本。下载并运行安装程序。
- 1b. (或者: 从 CD 安装) 将 Pico 软件光盘插入您的 CD 驱动器。Windows 会询问您如何运行 CD: 选择"**Run Pico.exe**"。
- 2. 在 PicoScope 安装程序中,选择您要使用的语言。
- 3. 按照屏幕上的说明安装 PicoScope 软件。安装完成之前请勿连接示波器。
- 4. 如果您的示波器由主电源供电,请将电源线连接至电源适配器,然后将其插入主电源插座。然 后将直流电源线连接至示波器后面,并打开主电源。
- 5. 使用配套提供的 USB 电缆将示波器连接至您的 PC。请参阅第 1.5 节 **USB 设置**和下面的连接 图以了解更多信息。

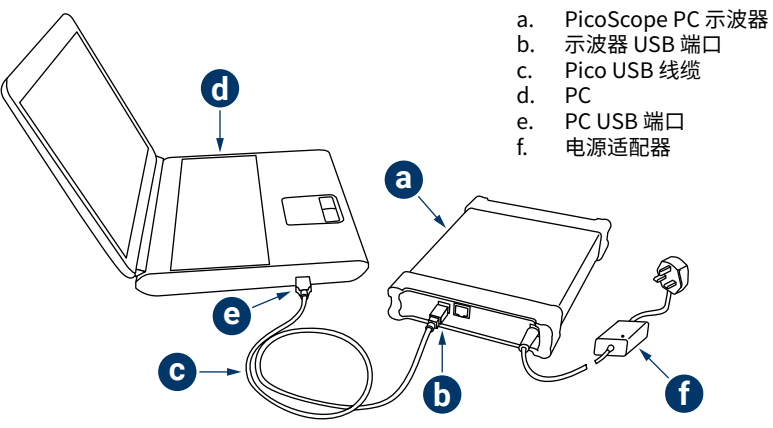

- 6. 等待 Windows 安装示波器。安装时,任务栏会显示消息,告知您已找到设备。
- 运行软件,方法是单击桌面上新建的 PicoScope 6 图标。有关软件的更多信息,请参阅 《PicoScope 6 用户指南》,您可以在软件 CD 上找到该指南、从 **[www.picotech.com/](http://www.picotech.com/downloads) [downloads](http://www.picotech.com/downloads)** 下载该指南,或使用软件内部的"帮助"菜单来访问该指南。
- 8. 如果要使用探针,则先将一个探针连接到通道 A。触摸探针顶部, PicoScope 窗口中将会出现 一个小的 50 Hz 或 60 Hz 信号。

# 8.7 有用信息

# 8.7.1 免费通讯期刊

Pico Technology 通过电子邮件发送测试和测量免费月刊。为您提供有关产品首发、软件升级、应用 说明、提示及建议等方面的信息。我们将会对您的电子邮件地址和其他详细信息进行保密,不会将其 透露给任何第三方。若要订阅,请访问:

#### **[www.picotech.com/newsletter](http://www.picotech.com/newsletter)**

#### 8.7.2 软件升级和更新

所有 Pico 软件和手册的最新版本均可从以下网址免费下载:

#### **[www.picotech.com/downloads](http://www.picotech.com/downloads)**

如果需要新的软件光盘,请联系 Pico Technology 或您的经销商。

# 8.7.3 关于您的示波器的信息

**《用户指南》**和**数据表**包含有关 PicoScope PC 示波器的最新规格信息。我们建议您打印并保存一 份规格表,以方便参考。所有**《用户指南》**都可从软件光盘上获取,也可从以下网址下载:

#### **[www.picotech.com/downloads](http://www.picotech.com/downloads)**

## 8.7.4 编写您自己的软件

软件光盘上提供的手册和驱动程序可方便您开发自己的定制程序。

# 8.7.5 技术支持

Pico Technology 技术支持网站及用户论坛提供定期更新的技术支持信息:

#### **[www.picotech.com/support](http://www.picotech.com/support)**

# 8.7.6 质保与退回

您的 PicoScope USB 示波器设备享有 5 年退回制造商的质保。所有配件自购买之日起 享有一年质保。

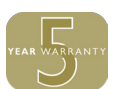

您还可在购买后 14 天内以任何理由退回示波器以获得退款。有关条款和条件,请访问:

#### **United Kingdom global headquarters:**

Pico Technology James House Colmworth Business Park St. Neots Cambridgeshire PE19 8YP United Kingdom

 $\bullet$  +44 (0) 1480 396 395 ■ +44 (0) 1480 396 296  $\boxtimes$  sales@picotech.com

Pico Technology 320 N Glenwood Blvd **Tyler** Texas 75702 United States

 $\frac{1}{2}$  +1 800 591 2796 ■ +1 620 272 0981  $\boxtimes$  sales@picotech.com

**North America regional office:**

#### **Asia-Pacific regional office:**

Pico Technology Room 2252, 22/F, Centro 568 Hengfeng Road Zhabei District Shanghai 200070 PR China

 $\textcolor{blue}{\bullet}$  +86 21 2226-5152

 $\boxtimes$  pico.china@picotech.com

*Pico Technology* and *PicoScope* are internationally registered trade marks of Pico Technology Ltd. *Windows* is a registered trade mark of Microsoft Corporation in the United States and other countries. DO115-18. Copyright © 2006–2017 Pico Technology Ltd. All rights reserved.

# [www.picotech.com](http://www.picotech.com)

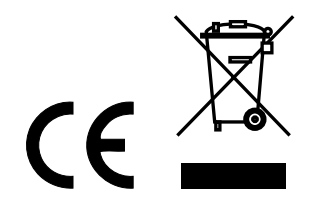